Vysoká škola ekonomická v Praze Fakulta informatiky a statistiky Vyšší odborná škola informačních služeb v Praze

Daniel Císař

## **Bezpečnost webových aplikací (PHP) implementace zabezpečení**

Bakalářská práce

2007

zadávací list

*Prohlašuji, že jsem bakalářskou práci na téma Bezpečnost webových aplikací (PHP) - implementace zabezpečení zpracoval samostatně a použil pouze zdrojů, které cituji a uvádím v seznamu použité literatury.*

*V Praze dne: Podpis:*

## **Obsah**

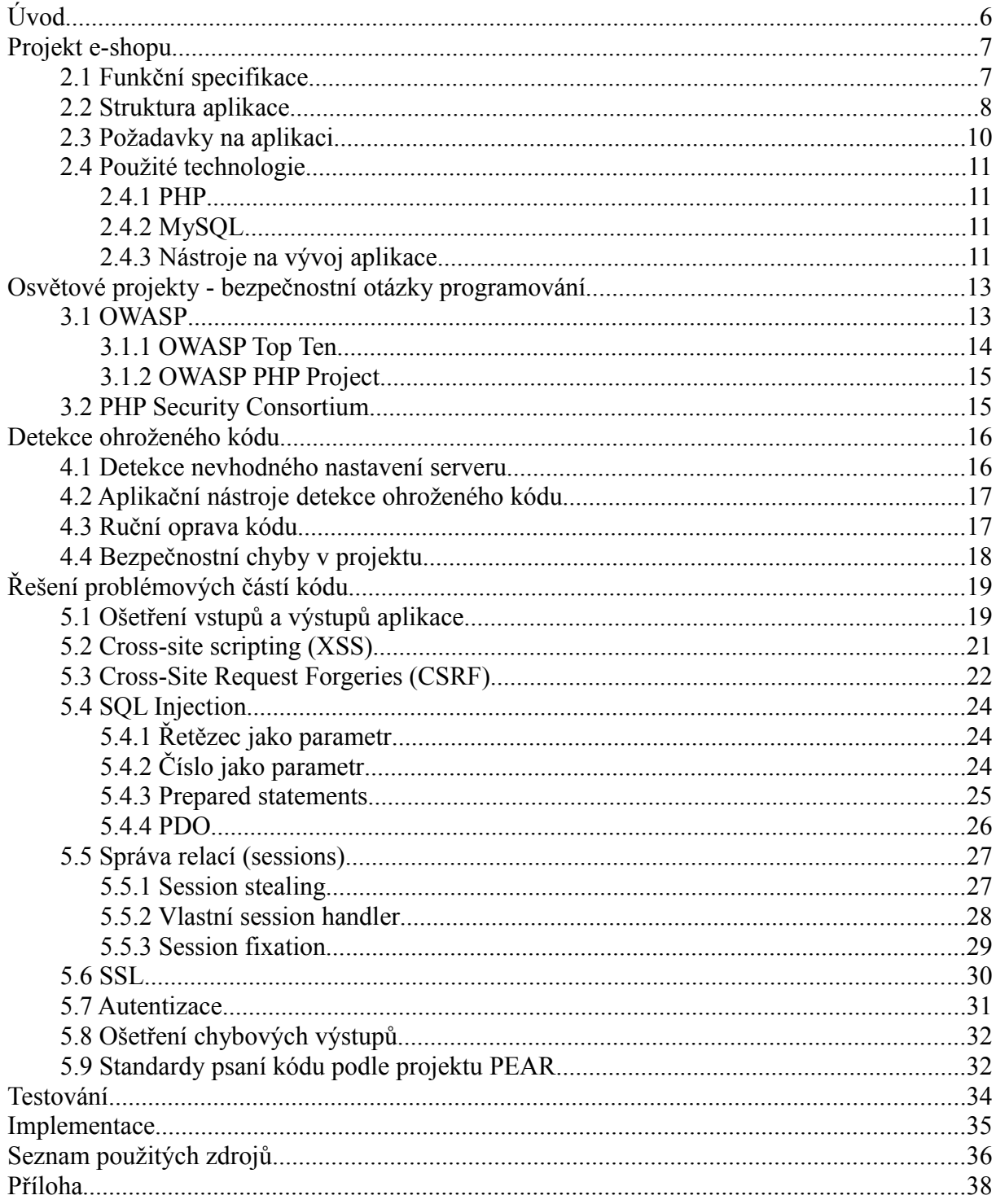

## **Úvod**

Celosvětový růst požadavků na webové aplikace v posledních letech přinesl mnoho moderních technologií. Technologií, které se snaží vyjít uživatelům co nejvíce vstříc a usnadnit jim komunikaci a rozvoj. Požadavky stoupají nejen na funkčnost a estetiku resp. design, ale hlavně na bezpečnost.

Internet jako takový od začátku byl koncipován jako nezabezpečený tok dat. Pro svoji jednoduchost se záhy rozšířil i pro komerční využití mezi nestátní subjekty. Protokoly, které zajišťovali komunikaci po síti nebyly navrženy jako bezpečné, a proto se přesunula odpovědnost za implementaci zabezpečení na stranu programátorů, tedy do vrstvy aplikační.

Už mnoho příkladů dokázalo, že se nevyplatí nevěnovat zvýšenou pozornost bezpečnostní politice organizace, potažmo aplikací, které využívá. V honbě za novými verzemi programů a včasnému zprovoznění aplikací, se často zapomíná na čisté a hlavně bezpečné programování.

Záměrem mé diplomové práce je implementace vhodných funkcí, které zajistí zvýšenou bezpečnost dle běžných standardů. Ta je nárokována u produktů typu e-shop a jiných. aplikací, které pracují s citlivými údaji zákazníků (uživatelů systému) nebo zprostředkovávají ekonomické přesuny.

Toto řešení, nebo návod chcete-li, si bere za cíl seznámit čtenáře s běžnými útoky na webové aplikace. Je tedy vhodné pro projekty, které jsou již funkční a autor projektu nevěnoval bezpečnostní otázce příliš času a energie. Tato práce popisuje opravu a implementaci lepšího zabezpečení. Pro pokročilejšího programátora by bylo vhodnější sáhnout po již hotovém produktu aplikace typu open source framework, kterých je na internetu na výběr dost.

To ale neznamená, že by tato práce nebyla přínosná. Obzvláště pro menší projekty a pro programátory, kteří nechtějí sázet na cizí framework aplikace a chtějí si naprogramovat nějaký vlastní, přichází vhod souhrn běžných bezpečnostních rizik webových aplikací a jejich řešení.

Jak jsem zmínil, technologie se rychle vyvíjejí, a s tím jde ruku v ruce i vývoj techniky útoků na webové aplikace. Je tedy více než pravděpodobné, že se během doby objeví útoky nové, a i proto v této práci na čtenáře (nejen programátory) apeluji, aby nezanedbali sebevzdělávání v oblasti bezpečného programování a sledovali neustále různé informační kanály.

## **Kapitola 2**

## **Projekt e-shopu**

### **2.1 Funkční specifikace**

Tento projekt byl tvořen od začátku na zakázku a nebylo zamýšleno další využití napsaného kódu. Postupně však objednatel vršil požadavky až se z toho stala plnohodnotná webová aplikace s administračním rozhraním. Jelikož se situace, které řeší tento kód v jiných obchodech opakují, je možno nasadit tento projekt na další menší projekty internetového obchodování.

Bohužel nevýhoda však spočívá v nutnosti většího zásahu do kódu v případě jiného grafickému rozložení (layoutu). Tento projekt od začátku nepočítal se šablonovacími systémy [1](#page-5-0) , které jsou v PHP dostupné a které takový přechod umožňují a usnadňují. Jelikož by tato implementace nijak zásadně neovlivnila lepší zabezpečení aplikace, rozhodl jsem se ponechat současný fungující systém.

Jednotlivou logiku vykreslování částí kódu zajišťují funkce. Každý skript, který je jakýmsi modulem nebo komponentou nese stejnou hlavičku a patičku. Tato hlavička a patička se připojí k jednotlivým modulům pomocí funkce *require()*. V hlavičce se řeší společné věci pro všechny skripty, které mají na starost zobrazení frontendu obchodu. Mezi hlavní záležitosti, které hlavička definuje a spravuje patří: připojení k databázi, správa session, přihlášení/odhlášení uživatele, pokud je uživatel přihlášený - kontroluje se, zda mu nevypršela session, dále pak změna měny (CZK/SKK).

Funkce, které zajišťují zobrazení výstupu nebo spravují autentizaci uživatele jsou na jednom místě v souboru *fce.php*. Takto se zajistí lepší správa a příp. opravy v php nebo generovaném html kódu. S tím se samozřejmě zvyšuje i znovupoužitelnost kódu. Tento soubor spolu s hlavičkou (*./prip/heade.php*) a patičkou (*.prip/footer.php*) také doznal největších změn, co se bezpečnostních opatření týče.

<span id="page-5-0"></span><sup>1</sup> http://php.vrana.cz/sablony.php

### **2.2 Struktura aplikace**

Aplikace obsahuje několik částí které se starají o výstup. Uvedu zde krátký popis komponent, které e-shop obsahuje:

#### **adm.php**

- změna nastavení údajů o uživateli, změna hesla, emailu, možné zobrazit pouze po přihlášení.

#### **do\_kosiku.php**

- komponenta založí session, pokud nebyla již založena a vytvoří proměnnou, do které se ukládá id, velikost a množství nakoupeného zboží.

#### **fce.php**

- funkce, které jsou nutné pro běh aplikace

#### **index.php, nahled\_kat.php, nahled\_subkat.php, nahled\_zbo.php**

- hlavní stránka, vybraná hlavní kategorie, vybraná podkategorie, vybrané zboží. Všechny tyto stránky zobrazují zboží, které je buď v akci (*index.php*), v dané kategorii (*nahled\_kat.php*), v dané subkategorii nebo zobrazujeme jednotlivé zboží (*nahled\_zbo.php*). V subkategoriích můžeme vyhledávat dle značky a velikosti. Obchod funguje pouze s dvěma podkategoriemi, ale dá se lehkými úpravami kódu přepsat na více kategorií.

#### **orders.php**

- objednávky uživatele, možné zobrazit pouze po přihlášení.

#### **registrace.php**

- registrace nového uživatele – zde nejvyšší riziko nezabezpečených vstupů, jelikož zde má případný útočník nejvíce možností přes registrační formulář

#### **zaplatit.php**

- zde se po potvrzení zobrazeného košíku (viz *zobraz\_kosik.php)* vypíšou veškeré údaje nutné k objednávce: pro zkontrolování adresa, nacionály uživatele a objednávka samotná. Až do této fáze je možné měnit měnu z CZK na SKK a obráceně. Po nutném přihlášení je možné objednávku definitivně potvrdit a poslat. Pokud vše dopadne dobře, je zaslán email jak zákazníkovi, tak správcovi aplikace, že objednávka byla přijata.

#### **zapomenute\_heslo.php**

- pokud uživatel zapomene heslo, pošleme mu nové vygenerované heslo na email, který vyplnil při registraci. Uživatel je vyzván k bezodkladnému přihlášení a musí to stihnout do daného limitu, jinak se mu účet zablokuje

#### **znacky.php**

- zobrazujeme zboží od jednotlivých značek

#### **zobraz.php**

- zde se načítají textové informace o obchodu: jak nakupovat, kontakty atp.

#### **zobraz\_kosik.php**

- pokud uživatel vložil nějaké zboží do virtuálního košíku, zde ho zobrazíme. Může zde také měnit množství jednotlivého zboží a také jednotlivé zboží z košíku mazat.

#### **. /prip/session\_handler.php**

- vlastní session handler, více v kapitole 5

#### **./prip/header.php**

- společná hlavička, která se načítá ve většině komponent

#### **.prip/footer.php**

- společná patička, která se načítá ve většině komponent

#### **Administrační část**

#### **.admin/admin.php**

- tento skript obsahuje metodou dispatch veškeré moduly, které se pomocí funkce *include* a parametru *\$\_GET["ak"]* přepínají mezi jednotlivými možnostmi.

```
1
2
3
4
5
6
7
8
9
10
11
1213
14
15
        <?php 
                prihlaseni
        if ($jePrihlasen){ 
                            switch($_GET["ak"]){ 
                                case "adm": 
                                    require once("fce/adm.php");
                                break; 
                               case "menu": 
                                         require_once ("fce/menu.php"); 
                               break; 
                                //zkraceno 
                            } 
         }
        ?>
```
#### **.admin/index.php**

– stránka pro zobrazení přihlašovacího formuláře, veškeré další stránky obsahují také

formulář a pokud není uživatel přihlášen nebo mu vypršela session, je mu zobrazen pouze tento formulář

#### **.admin/fce/**

– zde se nalézají veškeré moduly: správa údajů administrátora (*adm.php*), vymazání zboží (*dzbozi.php*), editace zboží (*ezbozi.php*), správa menu (*menu.php*), novinek (*news.php*), přidání nového zboží (*nzbozi.php*), správa objednávek (*orders.php*), správa dealerských slev (*slevyd.php*), velikostí (*velikost.php*), správa uživatelů obchodu (*zak.php*), správa zboží (na skladě/všechno) (*zbozi.php*) a správa značek (*znacka.php*)

#### **grafika**

- veškerá obrázky zboží se ukládají do adresáře zboží *./zbozi/*, grafika samotného webu do adresáře *./img/*

Veškeré skripty jsou přiložené na CD v adresáři *./e-shop*.

### **2.3 Požadavky na aplikaci**

Následující seznam jasně definuje požadavky na funkčnost jak z pohledu obchodníka, tak z pohledu zákazníka, který si chce objednat zboží. Funkce jsou řazeny od fundamentálních až po ty méně důležité:

- ✔ ochrana osobních údajů zákazníka
- ✔ vlastní administrační rozhraní
- ✔ bezproblémová registrace
- ✔ přehledná struktura obchodu
- ✔ prohlížení zboží bez nutnosti přihlášení nebo registrace
- realizace nákupu pomocí nákupního košíku
- ✔ nákup v cizí měně (Slovenské koruny)
- informování o novinkách

### **2.4 Použité technologie**

### **2.4.1 PHP**

PHP je Open Source serverový (server-side) skriptovací jazyk. Byl od začátku navržen pro webové aplikace, které dynamicky generují obsah. Server, na kterém je PHP nainstalováno, za běhu zpracovává požadavky a provádí interpretaci jednotlivých skriptů. Veškerý výsledek následně zašle klientovi. Většinou se jedná o výstup (X)HTML dokumentů nebo jiných výstupů (XML, PDF, renderované grafické prvky, atd.). PHP není nijak závislé na určité platformě, proto je nasazováno v různých modifikací na velké množství serverů a jeho rozšířenost a obliba neustále roste [1].

### **2.4.2 MySQL**

Rychlá a robustní relační databáze, která splňuje požadavky současných webových aplikací. Je to víceuživatelský a vícevláknový (multi-threaded) server, který používá SQL syntaxi. Jedná se o celosvětově nejoblíbenější open source databázi. Tato databáze je k dispozici pod dvěma různými licenčními podmínkami. Jestliže hodláme dodržovat podmínky licence GPL, můžeme použít verzi *Community Edition[2](#page-9-0)* . Pokud pro nás není možné použít GPL licenci, je tu možnost koupit si licenci komerční *MySQL Enterprise* [1]*.*

### **2.4.3 Nástroje na vývoj aplikace**

Neméně důležitým aspektem vývoje bezpečného softwaru je dobré vývojové prostředí. Jedná se o tzv. *IDE (Integrated development environment). IDE* se většinou skládá z: editoru, kompileru a/nebo interpreteru, automatizačních nástrojů a většinou obsahuje i důležitý debugger*.* Lepší *IDE* mají správce verzí kódu, prohlížeč tříd a funkcí, inspektor objektů, hierarchický diagram tříd, nástroje na návrh uživatelského grafického rozhraní (*GUI*) aj. pomůcky nejen pro objektové programování (*OOP*).

Při své práci jsem použil všestranný open source *IDE Eclipse*. Jeho rozšířitelnost vzala za vděk i komunita PHP programátorů a pro velkou základnu programátorů je vyvíjen speciální plugin. Celý projekt se jmenuje *PDT* (*PHP Development Tools*) [3](#page-9-1) . Společně se Zend Debuggerem[4](#page-9-2) tvoří silnou dvojici pro vývoj bezpečných přehledných kódů webových aplikací. Nyní se blíží vydání

<span id="page-9-0"></span><sup>2</sup> http://dev.mysql.com/

<span id="page-9-1"></span><sup>3</sup> http://www.eclipse.org/pdt/

<span id="page-9-2"></span><sup>4</sup> http://www.zend.com/pdt

verze 1.0, která bude kompletní s podporou Debuggování – krokování, sledování hodnot proměnných a jejich změna, tzv. *breakpoints[5](#page-10-0)* i s podmínkami zastavení. Bez těchto funkcí se velké aplikace dělají velice těžko.

Další ceněnou distribucí všeho v jednom je distribuce *XAMPP[6](#page-10-1)* (*Apache*, *MySQL*, *PHP*, *Perl*). Je určena pro nejen pro operační systém Windows, ale i pro Linuxové distribuce a dokonce i pro Mac OS X a Solaris. V tomto balíku je toho ještě více než jen zmiňovaná čtveřice a vše jednoduše nainstalované pomocí instalátoru. Správa a diagnostika jednotlivých částí balíku je přes jednoduché webové rozhraní.

<span id="page-10-0"></span><sup>5</sup> Body kde má aplikace zastavit interpretaci kódu

<span id="page-10-1"></span><sup>6</sup> http://www.apachefriends.org/en/xampp.html

## **Kapitola 3**

## **Osvětové projekty - bezpečnostní otázky programování**

V době velkého rozvoje open source webových aplikací, které se těší stále větší oblibě, rostou i požadavky na jejich bezpečnost. Stále více lidí používá open source a nevidí v tom pouze alternativu, ale také úsporu peněz. Výhoda takového software je právě jeho počáteční cena a otevřený kód, který za jistých podmínek můžeme dále použít. Bohužel to s sebou nese daleko více problémů, než u kódu uzavřeného.

Tento způsob vývoje a distribuce software klade vysoké nároky na základní robustní architekturu aplikace. Kvalitní projekty mohou sloužit edukativně jak pro začínající, tak i pro pokročilé programátory. Pokud je aplikace dosti oblíbená, najde se spoustu lidí, kteří věnují čas na zlepšení a opravu kódu. Avšak nekvalitní projekty mohou být špatným příkladem, pokud na to nikdo neupozorní. Každý den spousta odborníků upozorňuje na možné bezpečnostní díry v těchto aplikacích. Informace se však objevují na různých místech a ztrácí tak na své hodnotě.

Naštěstí existují i organizace, které fungují na principech open source a fungují jako zpětná vazba pro open source komunitu. Tyto organizace žijí ze sponzorských darů velkých softwarových společností, kterým vlastně svojí činností pomáhají rozvíjet vzdělání programátorů a snižovat tak rizika úniku tolik ceněných informací. Otevřenost kódu je tedy v tom smyslu výhodou.

### **3.1 OWASP**

*The Open Web Application Security Project* (*OWASP*) je organizace resp. otevřená komunita, která se projekuje současný stav bezpečnosti webového aplikačního software. Díky agregovanému informování, napomáhá důvěryhodnosti open source aplikací. Nabízí užitečné informace a nástroje, které jsou jsou dostupné všem, kdo chtějí přispět k efektivnímu boji za vylepšení zabezpečení webových aplikací. Obhajují zlepšení aplikační bezpečnosti jako lidský, procesní a technologický problém. Nejvíce efektivní postoj jak získat lepší výsledky, je zabývat se jimi jako dílčími oblastmi, které je všechny třeba neustále vylepšovat. Píší [2], že jejich nezávislost na komerčním

tlaku jim dovoluje nabízet nezaujaté, praktické a ekonomicky efektivní informace o bezpečnosti aplikací. Nejsou spojeny s žádnou technologickou společností, ačkoliv také nabízejí podporu užití bezpečnostních technologií na komerční bázi. Dále píší, že jsou nevýdělečnou společností, což jim zaručuje dlouhodobý rozvoj projektu.

### **3.1.1 OWASP Top Ten**

*OWASP Top* Ten projekt nabízí obecný konsenzus mnoha odborníků, kteří se zabývají bezpečnostní politikou vývoje software. Zahrnuje tak návrháře, vývojáře i správce, aby pokryl co nejširší možné spektrum otázek kolem bezpečného programování.

Tento projekt poukazuje, že stále spousta vývojářských firem nedbá dostatečně na bezpečnost svých aplikací a tak se členové organizace OWASP snaží zlepšit situaci dostatečným informováním. Jedná se o elementární informace, které je třeba využít při vývoji software.

Hlavním cílem projektu je vytvořit dokument, který shrnuje nejčastěji se objevované chyby a nabízí způsoby, jak se jich vyvarovat. Dokument se vytváří postupně časem, kdy probíhají výměny názoru jednotlivých zainteresovaných odborníků a široké veřejnosti v diskuzních příspěvcích [7](#page-12-0) . Dokument se jednotlivými připomínkami mění tak dlouho, dokud ho odborníci neschválí jako stabilní.

Tato práce se opírá o verzi *OWASP Top Ten 2004* s následujícím žebříčkem [3]:

- nezvalidované vstupy
- přístupová práva
- autentizace a správa sessions
- cross site scripting (*XSS*)
- přetečení paměti (buffer overflows)
- *injection*
- Vypisování chyb (errors)
- nezabezpečené uložení dat
- denial of service (*DoS*)
- Nesprávné nastavení

<span id="page-12-0"></span><sup>7</sup> https://lists.owasp.org/mailman/listinfo/owasp-topten

Důkazem měnících se požadavků na bezpečnost a vývoje programování vůbec, je nový stabilní dokument *OWASP Top Ten* 2007, který mění pozici jednotlivých útoků. Aktuální dokument *OWASP Top Ten 2007* popisuje tyto nejčastější chyby:

- cross site scripting (*XSS*)
- *injection*
- exekuce nebezpečného souboru
- nezabezpečený přímý odkaz na objekt
- Cross Site Request Forgery (*CSRF*)
- únik informací a nesprávná správa chyb
- špatná správa *sessions* a autentizace
- nešifrování citlivých dat
- nezabezpečená komunikace
- přístup k údajům přes URL adresu

#### **3.1.2 OWASP PHP Project**

Mnohem důležitější informační centrála pro vývoj webových aplikací v PHP je však projekt, který se specializuje na tento jazyk. Jsou zde [4] nastíněná konkretní řešení i s kódem, který je třeba integrovat do aplikací.

### **3.2 PHP Security Consortium**

Dalším zdrojem informací je PHP Security Consortium[5]. Pro začátek je dobré si přečíst a osvojit myšlenky v dokumentu *PHP Security* Guide. Bohužel již neaktualizovaný dokument stačí pouze na seznámení s tématem. Jiné projekty jako *SecurityFocus Summaries* a *PhpSecInfo* také nebyly dlouho aktualizovány.

*PhpSecInfo* je však nadále dobrým nástrojem pro administrátory serverů, na kterých běží PHP. Tato aplikace reportuje informace o prostředí, ve kterém PHP běží. Detekuje známe problémové nastavení běhového prostředí a nabízí rady jak toto nastavení zlepšit, s cílem dosažení lepšího dílčího zabezpečení serveru.

## **Kapitola 4**

## **Detekce ohroženého kódu**

Po delším průzkumu jsem musel konstatovat, že v PHP neexistuje v současné době mnoho nástrojů, které by pomáhali programátorům při odhalování bezpečnostních chyb. Nakonec sebevzdělávání v této oblasti vždy ponese programátor na svých bedrech. Pojďme se tedy na to málo, co nám jednotlivé projekty nabízí, podívat.

### **4.1 Detekce nevhodného nastavení serveru**

Mezi tuto kategorii bezesporu patří nástroj PHPSecInfo od organizace *PHP Security* Consortium. Vedoucí tohoto projektu je Ed Finkler. Tento nástroj provádí testy konfiguračního souboru (php.ini) a vypíše tabulku s jednotlivými doporučeními, jak příp. nedostatky v nastavení serveru upravit. Provedl jsem takovou analýzu na produkčním serveru e-shopu a získal následující výsledek:

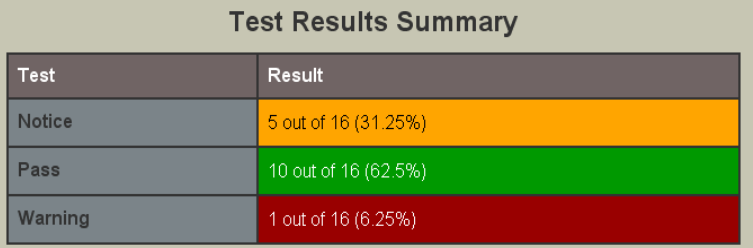

Jedno varování bylo na nastavení: allow\_url\_fopen="on". Na stránkách pak anglicky podávají vysvětlení: "*Když je toto nastavení povoleno, je povoleno PHP funkcím jako file\_get\_contents() a příkazům include nebo requiere získávat data ze vzdálených zdrojů, jako např. z FTP nebo webových stránek. Programátoři často na toto zapomínají a neprovádějí správně filtrování vstupů, když posílají uživatelem poskytnutá data těmto funkcím. Což otevírá tyto funkce snadno k vložení nebezpečného kódu útočníkem. Velké množství vložení nebezpečného kódu, které jsou v PHP webových aplikací reportovány jsou zapříčiněny právě kombinací nastavení allow\_url\_fopen="on" a nesprávného filtrování vstupů*."

K filtrování dat od uživatele se dostaneme v části 5.1 Ošetření vstupů a výstupů aplikace. Můžu však s klidným svědomím říci, že můj projekt je této bezpečnostní chyby prost. Veškeré *include*, *require* příkazy jsou napevno a nevstupují zde žádné uživatelem stanovené hodnoty. Pokud

však tomu tak je, je třeba filtrovat tyto vstupy či jednoznačně určit (např. pomocí pole povolených hodnot), jaké soubory (adresy) mohou být do skriptu nahrány.

### **4.2 Aplikační nástroje detekce ohroženého kódu**

Do této kategorie se plně dají počítat open source projekt OWASP WebScarab<sup>[8](#page-15-0)</sup> a komerční velice drahý produkt Acunetix Web Vulnerability Scanner<sup>[9](#page-15-1)</sup> nebo jiné podobné nástroje. Osobně bych sázel na prudký rozvoj projektu OWASP, jelikož aplikace od Acunetix je příliš drahá a pouze vypisuje jednotlivé chyby, které jsou v databázi firmy Acunetix.

Není zde tedy vůbec pozitivní účinek na sebevzdělávání programátora, který tak zleniví a spoléhá se pouze na jednu aplikaci. V použití aplikace WebScarab zase vidím nevýhodu opačného rázu. Jelikož zatím není dostupný kompletní manuál, jak tento nástroj použít, je tu riziko špatného použití tohoto nástroje a chybného úsudku o bezchybnosti testované webové aplikace.

Je tedy třeba vše zdokumentovat a zpřístupnit možnosti testování webových aplikací širokým masám programátorů PHP (aj. programovacích jazyků). V této oblasti je velký příslib [6] projekt OWASP *WebScarab NG* (next generation). Slibují tu lepší rozhraní, které by mělo být více uživatelsky přívětivější.

### **4.3 Ruční oprava kódu**

Co tedy zbývá programátorům, když dostupné nástroje buď nejsou kompletní nebo jsou ekonomicky nedosažitelné. Zbývá jediné, projít kód řádek od řádku. Pomoci mohou, jak jsem již zmínil, nástroje pro vývoj (*IDE*) a jejich debuggovací rozhraní. Dbát by měl programátor na neustálém sebevzdělávání a držení kroku s vývojem.

Vývoj technologií je totiž velice rychlý a techniky, jak se bránit před příp. útočníky, které fungovali dříve, dnes již fungovat nemusejí, anebo existují mnohem účinnější řešení bezpečnostního problému. Bohužel je to neustálý boj a většinou jsou útočníci napřed. Mají také časovou výhodu a bohužel i pro ně jsou k dispozici nedokumentované nástroje, které pomáhají objevit bezpečnostní mezery. Nedávno např. unikl AJAXový nástroj pro detekci *XSS* a *SQL injection – Jikto* [7]. Tyto doslova zbraně v rukou útočníka mohou napáchat nezměrné dalekosáhlé škody.

Pomoci mohou výše uvedené osvětové projekty a jejich publikace (OWASP Guide 2.0, PHP Security Guide) a další zdroje. Čím více relevantních zdrojů, tím lépe. Další projekt organizace *OWASP Web Goat Project* [8], se také snaží pomocí školení přispět k bezpečnějším aplikacím. Veškeré školení probíhá ve webové aplikaci postavené na platformě *Java.* Základy a tech-

<span id="page-15-0"></span><sup>8</sup> http://www.owasp.org/index.php/Category:OWASP\_WebScarab\_Project

<span id="page-15-1"></span><sup>9</sup> http://www.acunetix.com/vulnerability-scanner/

niky útoků se v jednotlivých jazycích příliš nemění, proto je tento projekt prospěšný pro většinu programátorů webových aplikací.

## **4.4 Bezpečnostní chyby v projektu**

Největší problém bylo zabezpečení proti *CSRF* (viz níže), jelikož celá administrační část byla touto chybou postižena. Bylo třeba tedy přepracovat toto rozhraní, aby se tak minimalizovala hrozba CSRF útoku.

Bylo potřeba zkontrolovat, zda-li se všude testuje očekávaná hodnota např. pomocí funkce *is\_numeric()* aj., nebo zda-li vyhovuje regulárnímu výrazu. Tento krok spolu s funkcí *mysqli\_real\_escape\_string()* spolehlivě uzavřel dveře SQL injection útokům.

Logické bezpečnostní díry byly např. ve formuláři pro registraci a úpravu osobních údajů. Často aplikace testuje, zda-li uživatel příslušné pole vyplnil, ale zapomíná se na odstranění mezer např. funkcí *trim()*. V neopravené verzi totiž mohl uživatel vyplnit do textového pole pouze mezeru.

Musel se také opravit kód, který mohl příp. útočníkovi pomoci získat nové platné heslo. Pokud je v aplikaci možnost zaslání zapomenutého hesla, je nutné při změně emailu vyžadovat potvrzení změny platným heslem. Jinak by si mohl někdo, kdo má fyzický přístup k počítači přihlášeného uživatele změnit email na svůj email a poté si nechat zaslat heslo.

Přepracoval jsem správu session, celá správa session se přesunula do databáze, kvůli hrozbě zcizení session.

V autentizaci jsem zvýšil bezpečnost přidáním kontroly hlavičky *User-Agent* a provedl její celkovou revizi.

Opravil jsem také neinicializované proměnné, není to sice bezpečnostní oprava, ale je dobrým zvykem proměnné inicializovat. Také je potřeba zmínit, že celý projekt se opírá o standardní nastavení PHP serveru "register\_globals=off", tedy není možné přistoupit k proměnným z požadavků jinak, než přes superglobální proměnné.

# **Kapitola 5 Řešení problémových částí kódu**

## **5.1 Ošetření vstupů a výstupů aplikace**

S lehkou nadsázkou se dá tvrdit, že základ bezpečnosti aplikace stojí a padá na ošetření vstupů a výstupů aplikace. Tento základní kámen bývá často také kamenem úrazu menších projektů, které nespoléhají na nějaký již naprogramovaný a prověřený framework. Tyto aplikace typu framework mívají většinou kvalitní architekturu (např. *MVC*), která díky týmu vývojářů není tolik náchylná na nejčastější bezpečnostní chyby a hlavně je při větší oblibě dostupná podpora: velice důležitá dokumentace a neméně důležité opravy příp. chyb. Příkladem může být např. framework od společnosti Zend<sup>[10](#page-17-0)</sup>.

Framework je ustálený výraz pro strukturu, která slouží jako podpora při programování, vývoji a organizaci jiných softwarových projektů [9]. Jeho výhody se projeví na velkých projektech nebo při opakovaném použití.

Základem ošetření vstupů se stává jednotné rozhraní pro filtrování. Naprogramoval jsem jednoduchou třídu, která se drží základních doporučení pro práci se vstupy. Tato třída *secure-Request* je v příloze, v adresáři *./Proof Of Concept/secureRequest* je navíc i formulář, který jsem používal při testování třídy.

Ze superglobálních polí extrahuje proměnné podle daného nastavení. Toto nastavení je dvojrozměrné pole, kde určujeme z jaké metody má proměnná přijít, s jakým názvem, datovým typem, dále určuje příp. defaultní hodnotu. Defaultní hodnota se inicializuje, pokud je poslední proměnná nastavena na true. Takto by vypadal příklad užití na proměnnou z *GET* metody (první řádek pole). Veškerý popis je okomentován v kódu v příloze.

|                | $\langle$ ?php          |                                             |
|----------------|-------------------------|---------------------------------------------|
| 2              | $$allowedVars = array($ |                                             |
| 3              |                         | $array('GET','qId','I', 0, true)$ ,         |
| $\overline{4}$ |                         | array ('POST', 'pHeader', 'S', '', false),  |
| -5             |                         | array ('POST', 'pContent', 'S', '', false), |
| 6              |                         | array ('FILES', 'fFile', 'F', '', false),   |
|                |                         | array ('POST', 'pSent', 'B', '', false),    |
| 8              |                         | array ('GET', 'gDouble', 'D', 0, true)      |
| Q              | ) :                     |                                             |
| 10             |                         |                                             |

<span id="page-17-0"></span>10 http://framework.zend.com/

 $\langle$ ?phr

```
11
12
13
14
15
       $secureVar = new secureRequest($allowedVars); 
                me promennou, pokud neprisla v GET datech vypise se zde defaultni hodnota 0
       echo $secureVar->gId; 
       ?>
```
Tato třída uloží do svého privátního pole pouze ty proměnné ze superglobálních polí, které odpovídají dané matici resp. každém řádku z dvojrozměrného pole. Třída obsahuje metody pro

- nastavení hodnoty *\_\_set()*,
- ✔ získání hodnoty *\_\_get()*,
- ✔ zjištění, zda je proměnná nastavená *\_\_isset(*),
- ✔ metodu pro zahození proměnné *\_\_unset(),*
- ✔ kontrolu datového typu *validate().*

Konstruktor třídy přebere dvojrozměrné pole *\$allowedVars* a postupně ze superglobálních polí (*\$\_GET, \$\_POST, \$COOKIE, \$\_FILES*) očistí a uloží do privátního pole pouze ty proměnné, které vyhoví danému nastavení v *\$allowedVars.* Tato třída také testuje přes funkci *is\_uploaded\_file()*, zda-li byl soubor poslán a nebyl nijak skriptu podstrčen. Je třeba však upozornit, že tato třída se nestará o formát výstupních dat. Podle toho kam vypisujeme je třeba volat funkci *htmlspecialchars()* nebo projít regulárními výrazy či jinými technikami filtrování (více v části 5.2 XSS).

Kód je lehce znovupoužitelný pro jednotlivé skripty, ale pokud má být kontrola konzistentní, je třeba toto provést na každé stránce. Proto je tato třída více vhodná pro implementaci v nějaké framework aplikaci.

Existují navíc jiné možnosti jak se vypořádat se vstupy. PHP nabízí rozšíření filter (aktualizováno od verze 5.2), který slouží pro jednotnou kontrolu a úpravu dat, především pro kontrolu dat zadaných uživatelem a pro použití v situacích, kdy mají určité znaky speciální význam (např. v HTML nebo SQL) [10]. Organizace OWASP také nabízí třídu pro práci se vstupy a výstupy. Jedná se o projekt OWASP PHP Filters [11]. V další části si uvedeme příklady a řešení zabezpečení útoků, které využívají nezvalidované vstupy či výstupy.

## **5.2 Cross-site scripting (XSS)**

Filtrování přijímaných dat již bylo dostatečně připomenuto a při tomto útoku je potřeba věnovat největší pozornost právě filtrování dat. Je třeba projít veškeré vstupy a povolit zápis pouze validních dat. Dále veškeré výstupy se musí projít, zda-li neobsahují HTML tagy nebo skripty, které by mohly narušit *layout* stránek nebo využít ke vložení škodlivého kódu. Tento kód by mohl např. sloužit k nepovolenému přístupu do administrační části obchodu.

Je velice složité (ne-li nemožné) filtrovat to, co je v datech nežádoucí. Technik [12] jak obejít různé regulární výrazy je mnoho a většinou využívá i bezpečnostních děr prohlížečů. V tomto ohledu lze uživatelům internetu pouze doporučit alternativní prohlížeče (Firefox<sup>[11](#page-19-0)</sup> nebo Opera<sup>[12](#page-19-1)</sup>) nebo minimálně používat nejnovější verze Internet Exploreru a stahovat nejnovější updaty. Chris Shiflett [13] varuje před používáním vlastních filtrovacích funkcí. Je velice pravděpodobné, že se opomene nějaký nepatřičný znak a tím se nezahrnou veškeré známé techniky útoku. V tomto je lépe použít podporovaných knihoven, buď přímo v PHP – rozšíření filter a funkce k tomu určené (*htlmspecialchars*(), *strip\_tags()*

1 <?php echo htmlspecialchars(\$foo, ENT\_QUOTES, "utf-8"); ?> nebo např. již zmíněnou knihovnu OWASP PHP Filter.

Jsou ale případy kdy tato funkce nefunguje [14]:

```
1 <?php echo '<img src="'. htmlspecialchars($foo, ENT_QUOTES, "utf-8") .'" />'; ?>
Následný kód se provede, i když jsme použili funkci htlmspecialchars():
```

```
1
2
3
4
5
    <?php 
          = "javascript:alert(document.cookie);";
    echo '<img src="'. htmlspecialchars($foo, ENT_QUOTES, "utf-8") .'" />';
     ?> 
     výsledek bude <img src="javascript:alert(document.cookie)" />
```
Lepší než odstraňovat špatné znaky (používat černou listinu), je používat kritéria pro validní data resp. validní znaky. Např. v České Republice je PSČ pět čísel. Pomocí regulárního výrazu přesně otestujeme, že jsme obdrželi pět čísel. K tomuto slouží funkce *ereg()* resp. *eregi()*:

1 <?php if (eregi("^[0-9]{5}\$", (\$\_POST["fak\_psc"])) \$formOk=true; ?>

<span id="page-19-0"></span><sup>11</sup> http://www.mozilla-europe.org/cs/products/firefox/

<span id="page-19-1"></span><sup>12</sup> http://www.opera.com/

## **5.3 Cross-Site Request Forgeries (CSRF)**

Tento útok se často kombinuje s XSS útokem, ačkoliv samotný může způsobit dosti potíží. Potíž je v tom, že nevědomky vede útok sám uživatel, který se např. přihlásil do administrace. Je možné, že při surfování se mu načte průhledný obrázek, který má minimální velikost a jako zdroj uvede adresu:

<img src="http://admin.domena.tld/admin.php?akce=delZbo&id=1" />

Přihlášený administrátor tak sám pošle request, který by v tomto příkladě mohl např. smazat zboží s id 1. Útočník tak jednoduše obejde autentizaci, šifrované spojení nám teď také vůbec nepomůže. Není možné zjistit zda je tento požadavek legitimní. Řešení komplexní obrany proti tomuto útoku nejsou příliš jednoduchá, totiž ani *POST* data nejsou chráněna. Jednoduše javascriptem totiž pošleme požadavek např. v tagu <br/>body>:

#### <body onload="document.form.submit();return false;">

Dobrým pravidlem je, že veškeré důležité operace by se měly provádět výhradně přes metodu *POST.* To jak jsme si ukázali bohužel samotné nestačí. Pokud chceme povolit jen určité skupině uživatelů, je bezpodmínečně nutná autentizace, ta nám však také nezajistí ochranu.

Při řešení vycházíme z kompromisu: budeme chránit pouze ty části kódu, kdy se zapisuje do databáze nebo maže – tedy veškeré operace metodou *POST* v administraci elektronického obchodu. Dále je dobré ochránit zákazníka před tím, aby někdo objednával zboží za něj. Ochranu tedy přidáme i do potvrzování objednávky.

S řešením přišel Chris Shiflett [13], který přidal unikátní token do každého požadavku poslaného z formuláře. Při načtení stránky se pro přihlášeného uživatele vygeneruje unikátní token, který se posílá formulářem a také v *\$SESSION* proměnné. Při přijetí tohoto požadavku stejným skriptem, kterým posíláme data, si uložíme starý token pro další kontrolu a vygenerujeme si nový, který se vloží do skrytého pole.

Po indikace poslání formuláře skrytým polem, zkontrolujeme zda souhlasí token posílaný *POST* metodou ve formuláři s tokenem, který jsme si uložili do session (v tuto chvíli již starý token). Abychom případnému útočníkovi situaci ještě více ztížili, přidáme vypršení tokenu. Po určité době token vyprší a při kontrole, prováděné porovnáváním tokenů můžeme zkontrolovat, zda náhodou token nevypršel.

Zde je ukázka generování tokenu:

```
1
\overline{2}3
4
5
6
7
8
     <?php 
    session start();
                          token ze SESSION a vygenerujeme novy
    if ( isset($ SESSION["token"]))
         $tokenOld = $SESSION["token"];
     $tokenNew = createHash($heslo,"token"); 
     $_SESSION['token'] = $tokenNew; 
    s SESSION['token timeout'] = time() + 900;?>
```
Funkce *createHash()* vytvoří hash uživatelského hesla a času – dá se tedy očekávat unikátní token.

Takto by mohl vypadat společný formulář pro jedno konkrétní id:

```
1
2
3
4
5
6
7
8
9
10
11
      <form action="" method="post" id="form1"
      onsubmit="doPOST(this,'submit.php', 'smazat')">
      <div>
      <input type="text" name="text"/> 
      <input type="hidden" value="" name="akce"/>
<input type="hidden" value="1" name="id"/>
      <input type="hidden" value="1" name="odeslano"/>
      <input type="hidden" value="<?php echo $tokenNew ?>" name="token"/>
      <input type="submit" value="odeslat"/>
     \langle/div>
      </form>
```
O poslání se stará javascriptová funkce *doPost()*

```
1
2
3
4
5
6
7
8
     <script type="text/javascript" >
 function doPOST(form,loc,val){
                form.akce.value = val; 
                form.action = loc;
                form.submit();
                return false;
          \rightarrow</script>
```
Samotný formulář můžeme díky javascriptu potvrdit klasicky tlačítkem *submit* nebo lze využít různých událostí (onchange, onclick,...) a javascriptové funkce *doPOST()* a posílat tak skrytý formulář z různých míst na stránce. Pro různé akce – mazání, editace, změna stavu objednávky atp. využijeme tento jediný formulář, kterému určíme hodnotu skrytého pole (*<input name="akce"/>)* pomocí javascriptu a tím rozlišíme akce, které uživatel chce udělat.

Celý tento skript je v příloze s názvem *CSFR – implementace* a navíc implementuje metodu [15], jak předejít dvojímu poslání POST dat, když by uživatel dal tlačítko zpět a také jak vypsat hlášku o zdaru či nezdaru provedené akce.

## **5.4 SQL Injection**

Nejznámějším a také hodně starým útokem je *SQL injection*. Znovu se jedná o vložení škodlivého kódu útočníkem. V tomto případě se využívá syntaxe jazyka SQL. Dotaz v SQL na ověření hesla a přihlašovacího jména může mít následující tvar:

```
SELECT * FROM Zakaznik WHERE login='$login' AND heslo='$heslo'
v proměnné $heslo pak může útočník poslat:
```

```
$heslo = " ' OR 1=1 --";dotaz vybere veškeré údaje z tabulky Zakaznik, podmínka 1=1 vždy vrátí true
SELECT * FROM Zakaznik WHERE login='neco' AND heslo=' ' OR 1=1 --'
```
Mezi základní techniky patří odkomentování a použití jednoduchých uvozovek a např. logického výrazu 1=1. Existuje jich více, ale není třeba je hledat, jelikož na všechny existuje řešení a prozradím, že mezi nejlepší systémové řešení patří parametrizované dotazy (prepared statements) nebo také databázové procedury [16].

### **5.4.1 Řetězec jako parametr**

Pokud do dotazu vstupuje řetězec, jak tomu je v příkladu výše, řešením v PHP je funkce *mysqli\_real\_escape\_string().* Tato funkce upraví proměnnou pro danou databázi (funkce je závislá na mysqli) tak, aby dotaz byl bezpečný. Provede se tzv. escape znaků.

Toto řešení je v celém projektu e-shopu, jelikož již dříve jsem přepsal veškeré dotazy na rozhraní *mysqli,* bylo snazší doplnit pouze správné testování datového typu, příp. použít funkce *mysqli\_real\_escape\_string().*

```
1
2
3
4
5
6
7
8
9
10
11
12
13
1415
        <?php 
            $password = "";
            $login = "adminovic' /* "; 
            //$login="' or login is not null"; 
//$login="' OR '1'='1"; 
            //escape nepatricneho kodu 
            $login= mysqli_real_escape_string($spojeni, $login); 
            $password = mysqli real escape string($spojeni, $password);
            $query = "SELECT *
                      FROM zakaznik 
                        WHERE login = '$login' AND 
                        password = '$password'"; 
        ?>
```
## **5.4.2 Číslo jako parametr**

Existují však funkce, které testují datový typ a ty nám při testu čísla vystačí. Jak jsem si výše ukázali u řetězce to samozřejmě neplatí. Lze použít funkci *is\_numeric(), is\_integer()* je v tomto případě nevhodné, jelikož vše co přijde přes požadavek je datovým typem string. Funkce *is\_numeric()* je na toto testování zcela vhodná.

Lze také využít funkce *sprintf(),*která formátuje řetězec dle daného formátu. V uvedeném příkladě by se první dotaz s *sprintf()* provedl a \$param by se rovnalo 24. Funkce totiž vezme, pokud je na začátku, pouze číslo a zbytek zahodí. Druhý způsob by neprošel přes podmínku, *is\_numeric()* vrátí false.

```
1
2
3
4
5
6
7
8
9
10
11
12
13
14
15
16
17
18
     <?php 
          /*
           * testujeme integer 
             idealne napr. $param="24"
           *
           */ 
          $param="24 or login is not null"; 
          $query = sprintf("SELECT id_zak, jmeno 
                              FROM zakaznik 
                              WHERE id zak=%d", $param);
          if (is numeric($param)) {
              $query = "SELECT COUNT(*) 
                         FROM zakaznik 
                         WHERE id_zak=$param"; 
          } 
     \sim
```
### **5.4.3 Prepared statements**

Databázový systém MySQL od verze 4.1 podporuje tzv. parametrizované dotazy. Tento způsob psaní aplikace dozajista vymýtí jednou pro vždy útoky *SQL injection.* Samotné dotazování se totiž skládá z několika kroků. Ty někdy přinášejí i časovou úsporu při dotazování. První krok je příprava dotazu, další je nastavení parametrů a určení jejich datových typů. Poté se teprve samotný dotaz vykoná. Samotný parametr už není databází interpretován, prostě ho v uvedeném příkladě vezme jako obyčejný řetězec. Dalším krokem je metoda *store\_result(),* ta nám připravený dotaz uzavře a je možno zjistit výsledky. Tady je právě ta výhoda úspory času při dotazování. Před samotným zavoláním metody *store\_result()*, je možné nastavit více parametrů a vícekrát provést dotaz, než je připravený dotaz uzavřen. Toto je výhodné např. u vkládání (INSERT) do databáze. V cyklu se dá této výhody krásně využít. Na server se v cyklu posílají pouze parametry a příkazy k vykonání. Po skončení cyklu se pouze zavolá metoda *store\_result().*

Následující příklad využívá rozšířené třídy *mysqli*, *mysqli\_stmt* a také třídy *Exception*. Můžeme tak použít v parametrizovaných dotazech metodu *fetch\_assoc()*, která je obdobou funkce *mysqli\_fetch\_assoc()* a v originální třídě *mysqli\_stmt* neexistuje. Pokud dojde s chybě, spadne podle typu chyby na výjimku. Použité jsou následující třídy: *mysqliExtended* a *exceptions* [17] (na přiloženém cd v adresáři *./tridy a funkce/*)

```
1
2
3
4
5
6
7
8
\mathsf{Q}10
11
     <?php 
          /* 
             prepared statements
             * rozsirene tridy mysli_stmt a mysqli 
           * metoda fetch_assoc - naplni asociativni pole nazvi poli 
           * vlastni exception handler 
            *
            */ 
          try {
               $db = new mysqliExtended();
```

```
12
13
14
15
16
17
18
19
20
21
22
23
24
25
26
27
28
2930
31
32
33
34
35
36
               $outside ="admin --"; 
               if ($stmt = $db->prepare("SELECT * 
                                              FROM azakaznik 
                                             WHERE login=?")) { 
                    $stmt->bind_param("s", $outside); 
                   $stmt->execute(); 
                    $stmt->store_result(); 
while ($row = $stmt->fetch_assoc()) { 
                       echo $row["prijmeni"]. "<br />";
                    } 
                    $stmt->close(); 
               } 
               $db->close();
           } 
catch (SQLException $e) { 
              echo "SQL Error : ".$e->getSQLError()." in <hr>><PRE>".$e->getSQL()."</PRE><hr>";
          \Deltacatch (DBException $e) { 
echo "Database Error: ". $e->GetMessage(); 
           } 
          catch (Exception $e) { 
              exception dump($e);
          } 
     ?>
```
### **5.4.4 PDO**

Pro ty, kdo připravují webovou aplikaci na různé databáze (*MySQL, MSSQL, Oracle, PosgreSQL*) existuje rozšíření PDO (PHP Data Objects). Toto rozšíření sjednocuje rozhraní pro různé databázové systémy. Odpadá tedy při přechodu na jinou databázi složité přepisování funkcí, které jsou specifické pro jeden databázový systém. U *MySQL* jsou to funkce začínající na *mysql* nebo *mysqli* (modernější rozhraní) a u některých by pouhé nahrazení mysql za mssql, při přechodu na databázový systém *MSSQL,* nestačilo. Tyto funkce by se museli přepisovat na jiné specifické funkce.

Výhoda je také to, že můžeme vyvinout databázový přístup pouze jednou a poté ho implementovat v různých databázových systémech. Nebo jednoduše dopředu nevíme zda se systém v čase nezmění za výkonnější.

Toto rozhraní není zas až tak vyspělé a odladěné jako obdobná jiná rozhraní a tak tu a tam trpí špatnými ovladači k databázovému systému. Už nyní je však možno najít stabilní ovladače a jejich kvalita bude časem pouze stoupat.

Zde je ukázka jednoduchého parametrizovaného dotazu:

```
1
\overline{\phantom{0}}3
4
5
6
7
8
9
10
11
1213
14
15
16
17
      <?php 
           /* 
            * PDO 
           \star$pdo = new PDO('mysql:host=localhost; 
                          dbname=nazevDB', 
                            'user', 
                            'pass'); 
          $stmt = $pdo->prepare("SELECT * 
                                 FROM zakaznik 
                                   WHERE login = ?");
          $stmt->bindValue(1, $outside, PDO::PARAM_STR); 
          $stmt->execute(); 
          $result = $stmt->fetch(PDO::FETCH_ASSOC); 
          echo $result["id_zak"];
      ?>
```
## **5.5 Správa relací (sessions)**

Jelikož v rámci protokolu *HTTP* neexistuje možnost jak identifikovat uživatele mezi jednotlivými požadavky, které jsou posílány serveru, vývojáři přišli s implementací pomocí malých textových souborů *Cookies.*

*Cookies* jsou rozšíření protokolu *HTTP* protokolu, aby zajistily udržení stavu mezi jednotlivými transakcemi. Bohužel to však s sebou přináší problémy ohledně soukromí uživatelů. Často se stává, že cookies jsou zneužity, aby monitorovali pohyb uživatele mezi jednotlivými servery. Jde o tzv. *tracking cookies*.

Zpočátku se proto doporučovalo mít cookies vypnuté. V tomto případě by se informace o stavu automaticky posílali přes URL. Tento koncept však přináší daleko více bezpečnostních rizik [18], a proto postupem času výhody cookies převážily. Stále však existují rizika spojená s použitím cookies a odpovědnost za správnou implementaci nese programátor webových aplikací.

Nejčastější bezpečnostní rizika spojené se sessions se dají vyjádřit termíny jako session stealing (session hijacking) a session fixation. Vysvětlíme si dále tyto pojmy.

### **5.5.1 Session stealing**

Možností jak sebrat session je vícero. Nejjednodušší situace nastává, pokud oběť posílá identifikátor session přes URL. Útočníkovi stačí hlavička *Referer*, která se v PHP jednoduše získá z globální proměnné

<?php echo \$ SERVER['HTTP\_REFERER']; ?>

Tato hlavička uchovává *URL* předchozí navštívené stránky. Bohužel veškeré hlavičky se dají jednoduše generovat i v PHP přes funkci *header ()*, a proto není žádné spolehnutí na data v požadavcích, které přicházejí od uživatele. Cookies počínaje, *POST* a *GET* daty konče. Veškeré navštívené URL se navíc ukládají do *cache* a to jak u uživatele, tak po cestě.

Způsobů jak získat *referer* hlavičku je spousty a všechny jsou velice jednoduché. Co tedy v tomto případě hrozí? Útočník, který získá id session má přístup i k datům, které jsou s tímto id spojené. A nejčastější použití sessions pro svůj komfort a pro svojí pružnost je autentizace uživatele. Zde je tedy již jasné proč *id session* nepředávat přes *URL*.

Jak uchránit id session? Jediným jistým řešením je šifrované spojení. Jestli tuto možnost nemáme, je žádoucí možný útok minimalizovat resp. to útočníkovi co nejvíce ztížit. Chris Shiflett doporučuje [18] kontrolovat mezi jednotlivými požadavky zda se nezměnila hlavička *user-agent.* 

Tuto hlavičku posílá prohlížeč spolu s požadavkem na jednotlivé stránky a identifikuje typ a verzi prohlížeče, např. takto pro prohlížeč Firefox 2.0.0.6:

User-Agent: Mozilla/5.0 (Windows; U; Windows NT 5.1; cs; rv:1.8.1.6) Gecko/20070725 Firefox/2.0.0.6

Můžeme předpokládat, že uživatel, který se právě přihlásil nezmění v průběhu session svůj prohlížeč. A ztížíme příp. útočníkovi možnosti útoky tím, že budeme kontrolovat zda se po přihlášení tato hlavička nezměnila. Implementace je naznačena v samostatné kapitole 6.5 Autentizace.

Další možnost, jak získat jednoduše session id existuje díky fuknci glob(). Tato funkce i při nastavení serveru na *safe\_mod* a *open\_basedir*, vypisuje chybové hlášky, které prozradí název prvního souboru [19], takto lze získat session id. Safe\_mod bohužel poskytuje pouze omezenou bezpečnost pro servery, které sdílejí více domén na jednom místě. Řešení je znovu pouze na programátorech či administrátorech serverů, jelikož vývojáři PHP jazyka prohlásili tento problém za *bogus,* tedy neuznali ho jako chybu PHP.

#### **5.5.2 Vlastní session handler**

Řešení problému s funkcí glob je použít vlastní systém správy sessions. PHP nabízí více možností, jak session ukládat a kam. Defaultní nastavení ukládá sessions do souborů na server do adresáře /tmp. Další možnosti ukládání je uživatelské (*user*), přes zabudovanou *SQLite* databázi nebo *MM*. *MM* je určeno pro velice výkonný způsob ukládání session dat přímo do sdílené paměti serveru, je však třeba mít nainstalovaný *mm shared-memory module*.

My si tu popíšeme právě tu možnost uživatelské správy sessions. Využijeme v PHP zabudované modernější rozhraní mysqli databáze MySQL. Nejdříve si vytvoříme tabulku následujícím skriptem:

```
1
\overline{2}3
4
5
6
7
      --vytvoreni tabulky 
    CREATE TABLE sessions ( 
         SID char(32) collate utf8_czech_ci NOT NULL, 
          expiration int(11) NOT NULL,
         value text collate utf8_czech_ci NOT NULL,<br>KIMARY KEY (`SID`)
       PRIMARY KEY
    ) DEFAULT CHARSET=utf8 COLLATE=utf8_czech_ci;
```
Informací jak si napsat vlastní session handler je poskrovnu. Obzvláště na stránkách php.net v manuálu najdete o ukládání session dat do databáze pouze zmínku. Popis [20] jednotlivých funkcí uveřejnila společnost Zend, která také stojí za vývojem PHP již od čtvrté verze. Ve skriptu, který se nachází v příloze, je okomentováno, co která funkce dělá.

Pro integrovaní do jiných projektů stačí načíst soubor *./tridy a fce/session\_handler.php* násle-

dující způsobem:

```
1
2
3
4
5
6
7
8
\mathsf{Q}\leq?
       //instalujeme session handler 
require("./session_handler.php"); 
      //obsah skriptu
       //pred koncem skriptu 
      session write close ();
      ?>
```
Po posledním využití session (pro pořádek raději na konci skriptu) je třeba zavolat funkci session write close(), která zajistí uložení dat do databáze a uzavření spojení. Pokud používáte defaultní nastavení PHP, kdy se session ukládá do souborů na serveru, není třeba tuto funkci volat. PHP se o to automaticky samo postará před ukončením skriptu. U vlastního handleru volat funkci musíme.

Se session můžeme nyní pracovat jak jsme zvyklí. Tedy začátek session, vygenerování nového session id, získání id session a přiřazování hodnot do superglobálního pole je stejné:

```
1
2
3
4
5
6
       <?php 
      session start();
      session<sup>-</sup>regenerate id();
      $sid = \overline{s}e\overline{s}i\overline{on_id}(i);$SESSION['foo'] = 'string'; 
       ?>
```
### **5.5.3 Session fixation**

Existují 3 základní druhy zjištění session id:

- ukradení session (nejčastěji přes cookie)
- uhodnutí id (při správném nastavení serveru nejméně pravděpodobné)
- session fixation (fixace session id)

Zbývá nám tedy popsat poslední způsob jak útočník může získat session id. V PHP můžeme posílat inicializovat/udržovat session několika způsoby. Nejběžnější je přes výše zmiňované *cookies*, nebo také metodou *GET:*

*<a href="http://domena.tld/index.php?PHPSESSID=1234">zde je odkaz*</a>

Pokud se útočníkovi podaří pomocí XSS útoku vložit script do webové aplikace nebo do odkazu, může získat přístup právě přihlášeného uživatele [21].

Pomocí javascriptu [22]:

```
http://domena.tld/<script>document.cookie="sessionid=1234;%20domain=.domena.tld"</script>
```
#### Nebo pomocí metatagů [22]:

http://domena.tld/<meta%20http-equiv=Set-Cookie%20content="sessionid=1234;%20domain=.domena.tld ">

Vše se dá jednoduše maskovat[23], [12], [25] překódováním hodnoty za "http://domena.tld/" do uživatelovi nečitelné formy.

PHP funkcí *session\_start()* nerozlišuje, zda již session existuje nebo jestli pokračujeme v již započaté session. Toho útočník využije, tak že serveru vnutí své id session přes výše zmíněné metody. Poté stačí nastrčit oběti odkaz se session id, které zná a počkat až se přihlásí. Pokud se povede útočníkovi vložit pomocí XSS kód do aplikace, nemusí uživatele nutit kliknout na odkaz. Počká si, až se mu načte XSS javascript kód a až se uživatel přihlásí, jednoduše znalostí session id se "přihlásí" do aplikace.

Jak se efektivně bránit rizikům spojených se session fixation [24], [18]:

- ✔ začít session až po přihlášení (pokud je to možné)
- ✔ po každé změně privilegií nebo přístupových práv vygenerovat nové session id pomocí funkce *regenerate\_session\_id() -* typicky po přihlášení uživatele
- ✔ zakázat propagování session id v *URL* v php.ini nastavit "*session.use\_only\_cookies*" na 1

### **5.6 SSL**

Mnoho problémů řeší šifrované spojení. Bez šifrovaného spojení není možné zajistit důvěrnost, nepopiratelnost, integritu a vysoce bezpečnou autorizaci. Bohužel přináší i nevýhody: vysoké zatížení serverů, více přenesených dat a tím pomalejší odezvy aplikace. V kritických bankovních aplikací je šifrování po celou dobu, kdy je uživatel přihlášen, nutností.

U elektronických obchodů často přichází kompromis – šifruje se posílání přihlašovacích údajů a přechod z košíku k zaplacení (potvrzení objednávky). Bohužel to mate uživatele jelikož některé prohlížeče varují, že jste přešli ze zabezpečeného spojení na nezabezpečené.

Také je problém s uznáváním podepsaných certifikátů. Uznávané certifikáty jsou drahé a pro některé malé internetové obchody se ekonomicky nevyplatí. Pokud máme na doménu nastavený certifikát prohlížeči obecně neuznávané certifikační autority znovu vyskakuje tabulka, která nezkušenému uživatelovi na důvěře v obchod nepřidá. Ne každý je ochoten zjišťovat komu certifikát patří, nebo dokonce zda-li je daná certifikační autorita důvěryhodná.

Pokud je bezpodmínečně nutné zajistit nejvyšší zabezpečení je třeba implementovat funkci, která zjistí jestli jsme na zabezpečeném šifrovaném spojení. Pokud nejsme, pokusí se na něj přesměrovat:

```
1
2
3
4
5
6
7
\frac{1}{8}9
10
11
12
13
14
15
16
      <?php 
      function openSSL() { 
                            .<br>da pouzivame HTTPS
           $SSLPort=443; 
           if ($_SERVER["SERVER_PORT"] != $SSLPort) { 
                i\bar{f} (!isset($_GET["ssl"])) {
                      header("Location: https://". $_SERVER["HTTP_HOST"].<br>$_SERVER["SCRIPT_NAME"].
                                 "?". $_SERVER["QUERY_STRING"]."&ssl=1"); 
                } 
                else 
                     echo "Zabezpečené spojení nelze navázat";
           exit; 
           \lambda} 
?>
```
Pokud používáme *sessions* společně s *cookies* je třeba posílat *cookies* také zabezpečeným kanálem *SSL*. Pokud bychom tak neučinili, vystavili bychom se nebezpečí útoku *session stealing*. Tento kód nastaví session cookie na zabezpečené spojení:

v php.ini: session.cookie secure =  $1$ 

nebo funkcí, která nastaví životnost cookie na 60 minut a posílána bude pouze zabezpečeně:

```
1
2
3
    <?php 
        session_set_cookie_params(time()+3600, '/', '', true, false);
    \sim
```
### **5.7 Autentizace**

Popíšu zde způsob, jakým jsem implementoval autentizaci a jak jsem ji vylepšil. V projektu eshopu byl požadavek, aby bylo možno procházet stránky bez registrace. Také byl samozřejmý požadavek, že vstup do administrace bude pouze pro správce obchodu. V autentizačních funkcích *login()*, *kontrolaPrihl()*, *idZak()* a potažmo i *typZak()* jsem s tím musel počítat.

Po ověření otisku hesla s otiskem formulářem posílaného hesla dojde k vytvoření session a cookie s názvem buď autorizace nebo admin. Takto se oddělí jednotlivé session. Administrátor tedy může být zároveň přihlášený jak do administrace obchodu, tak do samotného obchodu a to pod různými session. Použije se funkce *session\_regenerate\_id*(), která vygeneruje nové id session. Tento postup chrání aplikaci před *session fixation* útokem.

Do tabulky autorizace

```
CREATE TABLE autorizace (
  id_ses_varchar(100) NOT NULL,
   id_zak smallint(5) unsigned NOT NULL,
  cas int(10) unsigned NOT NULL,
  sec_id char(40) NOT NULL,
  PRIMARY KEY (id_ses)
)
```
se uloží id session, zákazníka, aktuální čas funkcí *time()* a *sec\_id* – což je hash id uživatele a toho, co browser uživatele posílá v hlavičce: *User-Agent.* Tento token se nesmí po dobu session změnit.

<?php \$token = sha1(\$id.\$\_SERVER['HTTP\_USER\_AGENT']); ?>

V každém skriptu je funkce *kontrolaPrihl()*, která se spustí, pokud existuje správná cookie.

V této funkci se kontroluje, zda je uživatel přihlášen, zda je kombinace id session a sec\_id v tabulce autorizace a pokud je, zda se nezměnil sec\_id token (id uživatele nebo hlavička *User-Agent*).

Dále se kontroluje, zda-li není hodnota ve sloupci *cas* (čas), příliš malá a jestli tedy session už nevypršela. Pokud je vše pořádku vloží se aktuální čas do sloupce *cas* a funkce vrátí true.V opačném případě vrátí false a následuje poté vymazání z databáze a zničení session i cookie u uživatele. Rozlišuje se zde, zda jde o vypršení či něco jiného pomocí globální proměnné *\$timeout.* Uživatel je tedy informován, v případě dlouhé nečinnosti, že mu vypršela session.

Funkce *kontrolaPrihl()* je v příloze, fce *login()* je příliš dlouhá a tak je tam pouze zkrácená verze.

### **5.8 Ošetření chybových výstupů**

V mém projektu s ošetřením chybových výstupů není počítáno, jelikož na produkčním serveru je implicitně zakázáno vypisování chyb. U nově vznikajících projektů by však neměl již nějaký systém správy výpisu chyb chybět. Vše z jediného důvodu, veškeré výpisy chyb, které jsou příliš popisné mohou velice usnadnit práci útočníkovi. Takové techniky se často používá u *SQL injection*.

Vývojáři si vytvoří vlastní správu chyb a vypisují si pro testovací účely veškeré možné údaje. Toto by však mělo být na produkčním serveru zakázáno, nebo ještě lépe, měly by se chyby protokolovat do souboru, který není z venku pro kohokoliv dostupný.

V rozšířené třídě (*./tridy a fukce/mysqliExtended.php*) jsem použil erorr reporting (*.tridy a funkce/exception.php*) [17], který je rozšířením PHP třídy Exception. PHP od verze 5 totiž nabízí slušnou podporu výjimek. Třídu Exception, si tak může každý přetížit a napsat si vlastní error reporting např. i pro databázové rozhraní, jak je tomu v případě třídy *mysqliExtended.php.*

### **5.9 Standardy psaní kódu podle projektu PEAR**

Neméně důležitým aspektem programování bezpečných aplikací, a proto ho tu musím zmínit, je přehlednost kódu a jednotný přístup při jeho vytváření. Je dobré se domluvit na jednotném stylu psaní a ten důsledně dodržovat nebo přejmout standard, který ustanovuje projekt PEAR. Tento standard má díky velké podpoře PEAR knihoven velkou ambici stát se obecným standardem, jak psát webové PHP aplikace. Proto, kde jsem měnil kód, jsem se snažil držet tohoto pravidla.

Základní pravidla<sup>[13](#page-31-0)</sup>:

- ✔ jednotný styl psaní proměnných a funkcí buď *\$posliMail* nebo *\$posli\_mail*
- ✔ je dobré přidávat před samotný název proměnné její datový typ: např. *\$iInteger, \$sString, \$aArray, \$fFloat, \$bBoolean*
- ✔ názvy proměnných by měly vyjadřovat akci, stav atp., nelze zkracovat \$vypisTabulku na \$vypisTab
- ✔ názvy proměnných by měli vyjadřovat očekávaný pozitivní stav *\$jePoslan* ne *\$neniPoslan,* při testování proměnné pak není jasné co očekáváme, př. *if (!\$neniPoslan)*
- ✔ jednotný styl psaní závorek (složených, normálních)
- $\boldsymbol{\nu}$  komentovat stylem phpDocumentor<sup>[14](#page-31-1)</sup>
- ✔ používat <?php ?> ne zkrácené <? ?>
- ✔ nemíchat v kódu různé jazyky, pokud možno psát anglicky

<span id="page-31-0"></span><sup>13</sup> http://pear.php.net/manual/en/standards.php

<span id="page-31-1"></span><sup>14</sup> http://www.phpdoc.org/

## **Kapitola 6**

## **Testování**

Důležitým krokem pro bezproblémové začlenění nových funkcí byla konstrukce testovacího modelu. Tímto modelem se prováděl rozbor technické proveditelnosti. Po důkladném otestování kusu kódu se projevily technické problémy, které se ihned řešily přepracováním modelu, jindy menšími změnami v kódu (viz *Proof of Concept* v příloze).

Testování nového kódu probíhalo postupnou integrací. Jednotlivé funkce či celé moduly byly zahrnuty do kódu poté, co se tento dílčí segment kódu důkladně otestoval. Každý segment byl krokován pomocí debug nástrojů, které již výše byli zmíněny. Testoval jsem nejdříve formou bílé skříňky. Zajímal jsme se o hodnoty uvnitř funkcí v průběhu parsování skriptu.

Po naprogramování více dílčích segmentů se provádělo testovaní metodou black box. Tedy z pohledu uživatele programu, který do kódu nevidí. Nejčastěji se takto testovaly hodnoty superglobálních proměnných z GET requestů. Testovalo se chování aplikace, pokud byla pomocí url vložena proměnná např. id (*http://domena.tld/nahled\_zbo.php.php?id=1*) s nesprávným datovým typem – řetězcové hodnoty, které mohou umožnit sql injection. V tomto případě by se nemělo nic zobrazit a neměl by zde být ani výstup chybové hlášky s podrobným výpisem databázové chyby.

## **Kapitola 7**

## **Implementace**

Jelikož celý projekt by na papíře zabíral mnoho místa a jednotlivé techniky obrany proti známým útokům na webové aplikace byly již výše zmíněny, výsledná implementace do starého kódu je přiložena na CD v adresáři *./e-shop/*. V příloze jsou také důležité skripty, které jsem v této práci popsal, některé jsou zkrácené, ty kratší jsou nezkrácené.

## **Seznam použitých zdrojů**

[1] WELLING, Luke, THOMSON, Laura. *PHP a MySQL : rozvoj webových aplikací*. Jan Kuklínek. 3. aktualiz. vyd. Praha : SoftPress, c2005. 830 s. ISBN 80- 86497-83-6.

[2] *About The Open Web Application Security Project. [O projektu Open Web Application Security Project]*. *2. 8. 2007*. [www dokument] dostupný z: http://www.owasp.org/index.php/About\_The\_Open\_Web\_Application\_Security\_Proj ect

[3] The Open Web Application Security Project. *Ten Most Critical Web Application Security Vulnerabilies: 2004 [Deset nejzávažnějších bezpečnostních rizik webových aplikací]*. [cit. 27. 1. 2005]. [dokument ve formátu PDF] dostupný z:

http://kent.dl.sourceforge.net/sourceforge/owasp/OWASPTopTen2004.pdf "The OWASP Top Ten" nabízí významný dokument o bezpečnosti webových aplikací. Reprezentuje široký konsenzus mnoha odborníků na bezpečnost SW, které jsou nejčastější chyby ve webových aplikacích.

[4] *The Open Web Application Security :* OWASP [online]. [cit. 2007-08-02]. The Open Web Application Security Project PHP Project. Dostupný z : http://www.owasp.org/index.php/Category:OWASP\_PHP\_Project

[5] *PHP Security Consortium* [online]. [cit. 2007-08-02]. Dostupný z: http://phpsec.org

[6] *The Open Web Application Security :* OWASP [online]. [cit. 2007-08-01]. The Open Web Application WebScarab NG Project Project. Dostupný z : http://www.owasp.org/index.php/OWASP\_WebScarab\_NG\_Project

[7] CM311K1*. Zdrojový kód javascript scanneru Jikto.* [cit. 2007-08-03]. Dostupný z: http://www.security-portal.cz/clanky/zdrojovy-kod-javascriptscanneru-jikto.html

[8] *The Open Web Application Security :* OWASP [online]. [cit. 2007-08-02]. The Open Web Application Security Project WebGoat Project. Dostupný z : http://www.owasp.org/index.php/Category:OWASP\_WebGoat\_Project

[9] *Framework*. 20*. 8. 2007. [www dokument] dostupný z:* khttp://cs.wikipedia.org/wiki/Framework

[10] VRÁNA, Jakub. *Filter a další novinky v PHP 5.2.* [cit. 2007-08-02]. Dostupný z : http://php.vrana.cz/filter-a-dalsi-novinky-v-php-5-2.php

[11] ZUCHLINSKI, Gavin, PRATT Jamie <jpratt@norwich.edu> a Hokkaido. *OWASP* PHP Filters. [www dokument]. Last updated: 4. 1. 2007. Dostupný z: http://www.owasp.org/index.php/PHP\_Filters#Project\_Overview Soubor PHP funkcí, které mají za cíl filtrovat uživatelské vstupy.

[12] RSNAKE*. XSS (Cross Site Scripting) Cheat Sheet Esp: for filter evasion*. [cit. 2007-08-02]. Dostupný z: http://ha.ckers.org/xss.html

[13] SHIFLETT, Chris. Foiling Cross-Site Attacks*. [Obrana před útokem Cross-site]. 14. 10. 2003.*

[www dokument] dostupný z: http://shiflett.org/articles/foiling-cross-siteattacks

[14] The Open Web Application Security Project. *A Guide to Building Secure Web Applications and Web Services: 2.0 Black Hat Edition [Průvodce vyvíjením bezpečných webových aplikací a webových služeb: 2.0 Black Hat*

*Edition]*. [cit. 27. 7. 2005]. [dokument ve formátu PDF] dostupný z: http://heanet.dl.sourceforge.net/sourceforge/owasp/OWASPGuide2.0.1.pdf Tento návod je určen všem návrhářům, vývojářům, konzultantům a auditorům, kteří se zajímají o návrh, vývoj a implementaci bezpečných webových aplikací. [15] VRÁNA, Jakub. *HTTP metody GET a POST.* [cit. 2007-08-02]. Dostupný z : http://php.vrana.cz/http-metody-get-a-post.php [16] PHP*. SQL Injection*. 23.8. 2007. Dostupný z : http://php.net/manual/en/security.database.sql-injection.php [17] K.LONDENBERG@LIBRICS.DE. 10. 2. 2005. Dostupný z : http://www.php.net/manual/en/ref.mysqli.php#49862 [18] SHIFLETT, Chris. The Truth about Sessions*. [Pravda o Sessions]. 15. 12. 2003.* Dostupný z : http://shiflett.org/articles/the-truth-aboutsessions [19] BRODERSEN, Peter. *PHP Session security flaw - bypassing safe\_mode and open\_basedir*. 9. 12. 2005. Dostupný z www: http://stock.ter.dk/session.php [20] HERREN, John*. Trick-Out Your Session Handler*. 10. 5. 2006. Dostupný z : http://devzone.zend.com/article/141-Trick-Out-Your-Session-Handler [21] Web Application Security Consortium*. Session Fixation.* [cit. 2007-08- 05]. Dostupný z : http://www.webappsec.org/projects/threat/classes/session\_fixation.shtml [22] Web Application Security Consortium*.* [online]. Web Application Security Consortium: Threat Classification. *Session Fixation.* 2004*.* [cit. 2007-08-02]. [dokument ve formátu TXT] dostupný z: http://www.webappsec.org/projects/threat/v1/WASC-TC-v1\_0.txt [23] Cgisecurity.com. [online]. *The Cross Site Scripting (XSS) FAQ*. 5. 2002. [cit. 2007-08-07]. Dostupný z : http://www.cgisecurity.com/articles/xss-faq.shtml [24] *KOLŠEK, Mitja. Session Fixation Vulnerability in Web-based Applications, Version 1.0 – revision.* 12. 2002. akt.: 2. 2007. [dokument ve formátu PDF] dostupný z: http://www.acrossecurity.com/papers/session\_fixation.pdf

## **Příloha**

V příloze uveřejním důležité skripty, na které se odkazuji z jednotlivých kapitol. A které lze jednoduše implementovat do dalších projektů. Veškeré další skripty včetně těchto jsou také na přiloženém CD nosiči.

## **Skript pro vypsání barevného kódu**

Pro formátovaný výpis kódu jsem použil následující jednoduchý skript. Kvůli očíslování řádků jsem použil výpis do tabulky, jelikož textový procesor (*OpenOffice.org Writer*) to automaticky převedl také na tabulku.

*./tridy a fce/highlight\_code.php*

```
1
2
3
4
5
6
7
8
9
10
11
12
13
14
15
16
17
18
19
20^{\circ}21
22
23
24
25
26
27
28
29
30
31
32
33
34
35
36
37
     <!DOCTYPE html PUBLIC "-//W3C//DTD 
     HTML 4.01 Transitional//EN" "http://www.w3.org/TR/html4/loose.dtd"> 
     \verb|thtml|><head> 
     <meta http-equiv="Content-Type" content="text/html; charset=UTF-8"> 
    <title>Bezpečnost v PHP - bakalářská práce - Daniel Císař</title> 
    <style type="text/css"> 
    .num { 
        float: left; 
          color: gray; 
          text-align: right; 
       margin-right: 6pt; 
         padding-right: 6pt; 
         border-right: 1px solid gray; 
    \qquad \}code { 
        font-size: 10pt; 
         font-family: 'Times New Roman'; 
    } 
    </style> 
    </head> 
    <body> 
    <?php 
    function highlight num($file) {
          echo '<table style="background:#EEEEEE;"><tr>'.
                 '<td width="30" class="num"><code class="textCode">'; 
         for (\frac{5i}{1} = 1; \frac{5i}{5} \leq count(\text{file}(\frac{5}{1} = 1); \frac{5i+1}{5} \leq b \leq \frac{5i}{5} \leq b \leq \frac{1}{2})echo '</code></td><td>';
          highlight file($file);
         echo '</td></tr></table>';
    } 
    highlight num('highlight code.php');
    ?> 
     </body> 
    </html>
```
## **Proof of Concept – anti CSRF token**

Tato zkouška konceptu dopadla dobře. Bohužel jiná zkouška, která měla zajistit vložení anti CSRF tokenu také do GET requestů ztroskotala. Koncept pro bezpečnost byl vynikající, zabezpečení vůči CSRF a session stealing bylo kompletní, bohužel však v praxi nepoužitelný. Při testech jsem narazil na zásadní nedostatek: uživatel nemohl dát zpět, jelikož ho to odhlásilo, resp. vypršela mu session. Skripty můžete pro inspiraci najít na cd (./token-no-back-click/).

Zde úspěšný model:

*./Proof Of Concept/CSRF - Proof Of Concept.php*

```
1
\overline{2}3
4
5
6
7
8
9
10
11
12
13
14
15
16
17
18
19
20
21
22
2324
25
26
27
28
29
30
31
32
33
34
35
36
37
38
39
40
41
42
43
44
45
46
47
48
49
50
51
52
53
54
55
56
57
58
59
6061
     <?php 
     session start();
      //ulozime si stary token ze SESSION a vygenerujeme novy 
if ( isset($_SESSION["token"])) 
          $tokenOld = $SESSION["token"];
     $tokenNew = createHash($heslo,"token"); 
     $ SESSION['token'] = $tokenNew;
     $^{\sim}SESSION['token timeout'] = time() + 900;
      //posilame formular 
     if (isset($_POST["odeslano"])) { 
            ^\primeinicializa
          $formOk = true; 
         //test dat formulare
         /*
           * pokud neni neco v poradku promennou 
          * formOk nastavime na false
            */ 
           //TOKEN ANTI CSRF 
          if ($tokenOld != $_POST["token"]) { 
              $formOk = false;\rightarrow//formular ok a token souhlasi 
         if ($formOk) { 
               * zapis do db atp 
               */ 
$hlaska .= "Zapis ok"; 
               $_SESSION['hlaska'] = $hlaska; 
               //preposlem
              $cesta = $ SERVER['REQUEST URI'];
               if (isset ($_SERVER['HTTPS'])) { 
if ($_SERVER['HTTPS'] == "on") 
               $protokol = "https"; 
}else $protokol = "http"; 
              header("Location: $protokol://$ SERVER[SERVER NAME]$cesta", true, 303);
                                       db a zavreme spojeni s db
              session write close();
              exit; 
         \rightarrow} 
     ?> 
     <?php echo '<?xml version="1.0" encoding="UTF-8" ?>'; 
     ?> 
     <!DOCTYPE html PUBLIC "-//W3C//DTD XHTML 1.0 Strict//EN" 
     "http://www.w3.org/TR/xhtml1/DTD/xhtml1-strict.dtd"> 
     <html xmlns="http://www.w3.org/1999/xhtml"> 
     <head> 
     <meta http-equiv="Content-Type" content="text/html; charset=UTF-8" /> 
      <title>Insert title here</title> 
<script type="text/javascript" > 
       function subForm(form, loc){
              form.action=loc; 
         \rightarrow</script> 
     </head> 
     <body>
     <?php 
           .<br>if (isset($ SESSION['hlaska'])) {
```
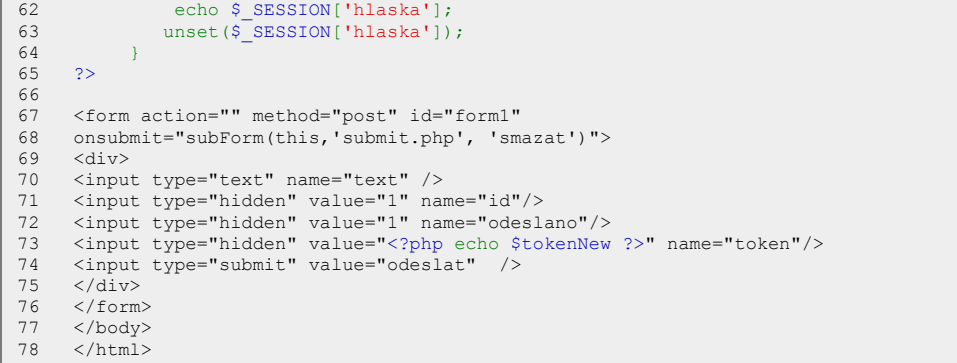

## **CSFR - implementace**

1

```
\overline{2}3
4
5
6
7
8
9
10
11
12
13
14
15
16
17
18
19
20
21
2223
24
25
26
27
28
29
30
31
3233
34
35
36
37
38
39
40
41
42
43
44
45
46
47
48
49
50
51
52
53
54
5556
57
58
59
6061
62
63
64
65
66
67
68
69
70
71
72
7374
75
76
77
78
79
8081
       <?php
       session start();
                             token ze SESSION a vygenerujeme novy
       if ( isset($_SESSION["token"]))
           $tokenO1\overline{d} = $_SESSON["token"];
       $tokenNew = createHash($heslo,"token");
       $_SESSION['token'] = $tokenNew;
      \frac{1}{2}SESSION['token timeout'] = time() + 900;
       //<i>inicializac</i>if (isset($_POST['akce'])) { 
$akce = $_POST['akce']; 
       } 
else $akce = ""; 
       // posilame upravene udaje 
       if (isset($_POST['odeslano']) && $akce!='nacist') { 
           $hlaska = "";//TOKEN ANTI CSRF 
           if ($tokenOld == $ POST["token"] || $ SESSION['tokenTimeout'] > time()) {
                //posilame mazeme, pridavame, mazeme 
                switch ($akce) { 
                     //mazem
                    case 'smazat': 
                         if (is_numeric($_POST['id'])){ 
                              $id=$_POST['id']; 
$query=mysqli_query($spojeni,
                              "DELETE from novinky WHERE id nov=".$id);
                          } 
                     break; 
                     //upravujeme<br>case 'editovat':
                               //kontrola prichazejici promenne 
                              //akce v db 
                    break; 
                    //dalsi akce 
                \Delta//pokud se podarilo 
                if (mysqli_affected_rows($spojeni)==1){ 
                     if ($akce=="smazat") 
                         $hlaska .= '<div class="notice">Novinka byla vymazána.</div>'; 
                     else 
                         $hlaska .= '<div class="notice">Data byla uložena.</div>'; 
                \Delta$_SESSION['hlaska'] = $hlaska; 
                 //preposleme 
$cesta = $_SERVER['REQUEST_URI']; 
                 if (isset ($_SERVER['HTTPS'])) {
if ($_SERVER['HTTPS'] == "on") 
                 $protokol = "https"; 
}else $protokol = "http"; 
                header("Location: $protokol://$_SERVER[SERVER_NAME]$cesta", true, 303);
                                        db a zavreme spojeni s db
                session write_close();
                exit; 
           } 
       } 
       ?> 
       <?php echo '<?xml version="1.0" encoding="UTF-8" ?>';?>
       <!DOCTYPE html PUBLIC "-//W3C//DTD XHTML 1.0 Strict//EN"
       "http://www.w3.org/TR/xhtml1/DTD/xhtml1-strict.dtd">
       <html xmlns="http://www.w3.org/1999/xhtml">
       <head>
       <meta http-equiv="Content-Type" content="text/html; charset=UTF-8" />
       <title>administrace</title>
       <script type="text/javascript" > 
          function doPOST(form,loc,val){ 
                form.akce.value = val;
                form.action = loc; 
                form.submit(); 
                return false; 
           } 
       </script> 
       </head>
```
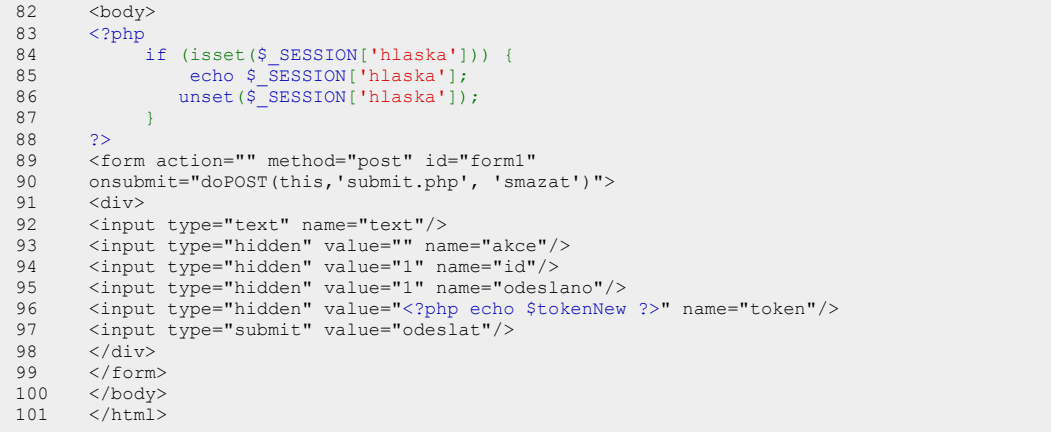

## **Vlastní databázový session handler**

1

```
\overline{2}3
4
5
6
7
8
9
10
11
12
13
14
15
16
17
18
19
20
21
22
23
24
\frac{2}{2}26
27
28
29
30
31
3233
34
35
36
37
38
39
40
41
42
43
44
45
46
47
48
49
50
51
52
53
54
5556
57
58
59
6061
62
63
64
65
66
67
68
69
70
71
72
7374
75
76
77
78
79
8081
       \leq?
          nazev tabulky
       $sessionTbl = "sessions";php.ini ziskame max dobu zivotnosti session
       $lifetime = get_cfg_var("session.gc_maxlifetime"); 
        /** 
         * otevreme spojeni s databazi 
        * 
        * @param string $session_path 
        * @param string $session_name 
       * @return boolean 
         */ 
       function mysql_session_open($session_path, $session_name) { 
            $db_user = 'user'; 
            $db_pass = 'pass'; 
            $db_host = 'localhost'; 
            $db_name = 'dBName'; 
           global $sessionDbConn; 
            //pripojime k db 
$sessionDbConn= mysqli_connect($db_host, $db_user, $db_pass, $db_name); 
          if (!$sessionDbConn){ 
                echo "Nelze se připojit k databázi"; 
                 //mysqli_error($sessionDbConn); 
                 return false; 
            } 
            else { 
                 mysqli_query($sessionDbConn,'SET character_set_results=UTF8'); 
                 mysqli_query($sessionDbConn,'SET character_set_connection=UTF8'); 
mysqli_query($sessionDbConn,'SET character_set_client=UTF8'); 
                 return true; 
            \lambda} 
       /** 
        * uzavreme spojeni s db 
         * 
         * @return mysqli object 
         */ 
       function mysql_session_close() { 
         global $sessionDbConn; 
           return @mysqli_close($sessionDbConn); 
      } 
      /** 
        * precte data z databaze 
       * *
         * @param string $id 
* @return string 
        */ 
function mysql_session_select($id) { 
            global $sessionDbConn; 
global $sessionTbl; 
            $id = mysqli_real_escape_string($sessionDbConn,$id); 
            $query = "SELECT value FROM $sessionTbl 
WHERE SID = '$id' AND 
           expiration > ". time();
            if ($result = mysqli_query($sessionDbConn, $query)) {<br>if (mysqli_num_rows($result)) {
                     $record = mysqli_fetch_assoc(\$result);//musime vratit string at je tam cokoliv 
                      settype($record['value'], 'string'); 
                     return $record['value']; 
                \lambda\overline{ }else return ''; 
       } 
       /** 
        * zapise data do db 
         *
* pokud jiz session id existuje, prepiseme novymi daty 
         * 
        * @param string $id 
        * @param unknown_type $value 
         */ 
       function mysql session write($id, $value) {
           global $sessionDbConn;
```

```
82
83
84
85
86
87
88
89
90
91
92
93
94
95
96
97
98
99
100
101
102
103
104
105
106
107
108
109
110
111
112
113
114
115
116
117
118
119
120
121
122
123
124
125
126
127128
129
130
131
132
133
134
135
136
137
138
139
140
141
142
143
144
145
146
147
148
            global $sessionTbl;<br>global $lifetime;
           $expization = time() + $lifetime;\ id = mysqli_real_escape_string($sessionDbConn, $id);
           $value = mysqli_real_escape_string($sessionDbConn, $value); 
           $query = "INSERT INTO $sessionTbl 
           VALUES('$id', '$expiration', '$value')"; 
           $result = mysqli_query($sessionDbConn, $query); 
          if (! $result) { 
           $query = "UPDATE $sessionTbl SET 
            expiration = '$expiration', 
value = '$value' WHERE 
            SID = '$id' AND expiration >". time(); 
           $result = mysqli_query($sessionDbConn, $query); 
           } 
      } 
      /** 
        * mazeme data spojena se session id 
        * 
        * @param string $sessionID 
        */ 
       function mysql session destroy($sessionID) {
           global $sessionDbConn; 
          global $sessionTbl; 
            $query = "DELETE FROM $sessionTbl 
            WHERE SID = '$sessionID'"; 
$result = mysqli_query($sessionDbConn, $query); 
      } 
      /** 
       * mazeme data session, ktere vyexpirovaly 
        * 
        * @param unknown_type $lifetime 
       * @return unknown 
        */ 
      function mysql_session_garbage_collect($lifetime) { 
            global $sessionDbConn; 
            global $sessionTbl; 
          global $lifetime; 
           $exp = time() - $lifetime;
           $query = "DELETE FROM $sessionTbl 
           WHERE expiration < $exp";
          $result = mysqli_query($sessionDbConn, $query); 
          return @mysqli_affected_rows($sessionDbConn);
      }<br>/* nainstalujeme vlastni session handler */
       /* nainstalujeme vlastni session handler */ 
       session_set_save_handler("mysql_session_open", "mysql_session_close", 
"mysql_session_select", "mysql_session_write", 
       "mysql session destroy",
       "mysql_session_garbage_collect"); 
      ?>
```
## **Autentizace – přihlášení uživatel**

*kontrolaPrihl()*

```
1
\overline{2}3
4
5
6
7
8
9
10
11
12
13
14
15
16
17
18
19
20
21
\frac{1}{2}23
24
2526
\frac{20}{27}28
29
30
31
32
33
34
35
36
37
38
39
40
41
42
43
44
45
46
47
48
49
50
51
52
53
54
55
56
57
58
59
6061
62
63
64
65
66
67
68
69
70
71
72
73
74
7576
77
        <?php 
         /* 
* fce, ktera kontroluje prihlaseni uzivatele,pokud neni 
          * prihlasen nebo vyprsela session vraci fce false 
* pokud je vse ok do tabulky se zapise aktualni cas 
         * globalni promenna timeout znaci vyprseni session 
          */ 
        function kontrolaPrihl(){ 
              // promenna zobrazForm je globalni a je defaultne nastavena na true, 
              //pokud je uzivatel prihlasen nastavime na false 
               //timeout nastavim na true, pokud mi vyprsi session 
             global $zobrazForm; 
             global $sid; 
              global $jePrihlasen; 
global $timeout; 
             global $spojeni; 
             $timeout = false;$zobrazForm = true; 
             $jePrihlasen = false; 
             \text{Scas} = \text{time}();
              // za kolik sekund session vyprsi (30 min) 
$ad = $cas - 1800; 
              if (isset ($_SESSION["sec_id"])) { 
                   $sesssecI\overline{d} = $_SESSION['sec_id"];
              } 
else $sesSecId = ""; 
               //je v tabulce session a neni vyprsela? 
              $test = mysqli_query($spojeni, 
                        "SELECT id_zak FROM autorizace 
WHERE id_ses = '$sid' AND 
                        sec_id='$sesSecId'"); 
              $vyprsela = mysqli_query($spojeni, 
"SELECT id_zak FROM autorizace 
                        WHERE id_ses = '$sid' AND 
sec_id='$sesSecId' AND 
                       \cos \leq \sin \cos$numTest = mysqli_num_rows($test); 
              $numVyprsela = mysqli_num_rows($vyprsela); 
if ($numTest == 0 || $numVyprsela == 1) { 
                   if ($numVyprsela == 1) 
                        $timeout = true; 
                   return false; 
             } 
             //nalezli jsem session a neni vyprsela 
             else{ 
                   $vyslTest = mysqli_fetch_assoc($test); 
                   $sec_id = createHash($vyslTest["id_zak"],"sec_id"); 
$qHeslo = mysqli_query($spojeni, 
                        "SELECT heslo FROM zakaznik 
WHERE id_zak=". $vyslTest["id_zak"] .""); 
                   //nasli jsem zakaznika a nezmenil se hash browseru a id_zak 
                   if ( (mysqli_num_rows($qHeslo)==1) &&
($sesSecId == $sec_id)) { 
                             $vlozAkt = mysqli_query($spojeni, 
                                        "UPDATE autorizace 
                                       SET \text{cas} = $casWHERE id_ses = '$sid'"); 
                             if ($vlozAkt){ 
                                  $zobrazForm = false;$jePrihlasen=true; 
                                  return true; 
                             \lambdaelse { 
                                  $timeout = true;return false; 
                              }
                   } 
             } 
         } 
?>
```

```
Zkrácená funkce login()
```

```
1
2
\overline{3}\frac{6}{4}5
6
7
8
9
10
11
12
13
14
15
16
17
18
19
20
\frac{21}{21}22
23
24
25
26
27
28
29
30
31
32
33
34
35
36
37
38
39
40
41
42
43
44
45
46
47
48
49
505152
53
54
55
56
57
58
59
60
61
62
63
64
65
66
67
68
69
70
71
72
73
74
75
76
77
78
79
8081
82
       <?php 
       // prihlasime se, pokud souhlasi zahashovane heslo s heslem v dtb, 
// login, heslo - predame z formulareout, 
       // admin 1, pokud se prihlasujem jako administrator shopu 
       function login($login,$heslo,$out,$admin) {
           global $sid; 
           global $timeout; 
           global $zobrazHlasku; 
           global $spojeni; 
                $heslo = MD5(mysqli_real_escape_string ($spojeni,$heslo) ); 
                $login = (mysqli_real_escape_string ($spojeni,$login) ); 
                   jako amdmin
                if (\text{3}dmin==1) {
                    $vysledek = mysqli_query($spojeni, 
                              "SELECT id_zak, zmrazen, registrovan 
                              FROM zakaznik 
                              WHERE zmrazen=0 AND 
login='$login' AND heslo='$heslo' AND admin=1"); 
                } 
else { 
                     $vysledek = mysqli_query($spojeni, 
                              "SELECT id_zak, zmrazen, registrovan 
                              FROM zakaznik 
                              WHERE login='$login' AND heslo='$heslo'");
                } 
                 //pokud tam takovy radek neni ukoncime 
                if (@mysqli_num_rows($vysledek) <> 1) { 
                    return false; 
                } 
                //spravny login a spravne heslo, 
                   zapiseme session id, id zak a aktualni cas do db
                else { 
                     //oddelime nazvy session pro administraci 
                     //a eshop samotny 
if ($admin==1) $sessionName = "admin"; 
                    else $sessionName = "autorizace";
                     $res = mysqli_fetch_assoc($vysledek); 
                     //hash hesla a id zakaznika
                     $sec_id = createHash($res["id_zak"],"sec_id"); 
                     \frac{2}{3}cas = time();
                     if ($res["zmrazen"] == 1) { 
                         //pokud se neprihlasi do 30 dnu od registrace 
                         // - ucet je zmrazen 
                          /* 
                           * je potreba se prihlasit do 30 dnu od registrace 
* zde testujeme zda se prihlasuje do 30 dnu 
                          * pokud vse v poradku, prihlasime 
                           */
                         //kdyz prihlasil se pozde nebo je jeho ucet 
                         // od administratora zablokovany tak neprihlasime 
                     } 
                      //ucet nebyl zmrazen 
                     else { 
                         /* 
                           * zacneme/vygenerujeme "novou" session, 
                           * pokud jsem ji jiz nezacali vlozenim zbozi do kosiku 
* nebo zmenou meny 
                          * session fixation prevence 
                          */ 
                               if (!isset($ SESSION["kosik"])
                                    && !isset($_SESSION["mena"])) { 
                                   zacniSession($sessionName); 
                              }
//session fixation prevence
                              session regenerate id(true);
                              $sid = session_id();$qInsertAutorizace=mysqli_query($spojeni, 
                                   "INSERT INTO autorizace 
                                   VALUES ('$sid', ".$res["id_zak"].", 
$cas, '$sec_id')"); 
                         /* 
                           * uspesne jsme vlozili zaznam do tabulky autorizace, 
                           * muzeme se opravdu prihlasit
```
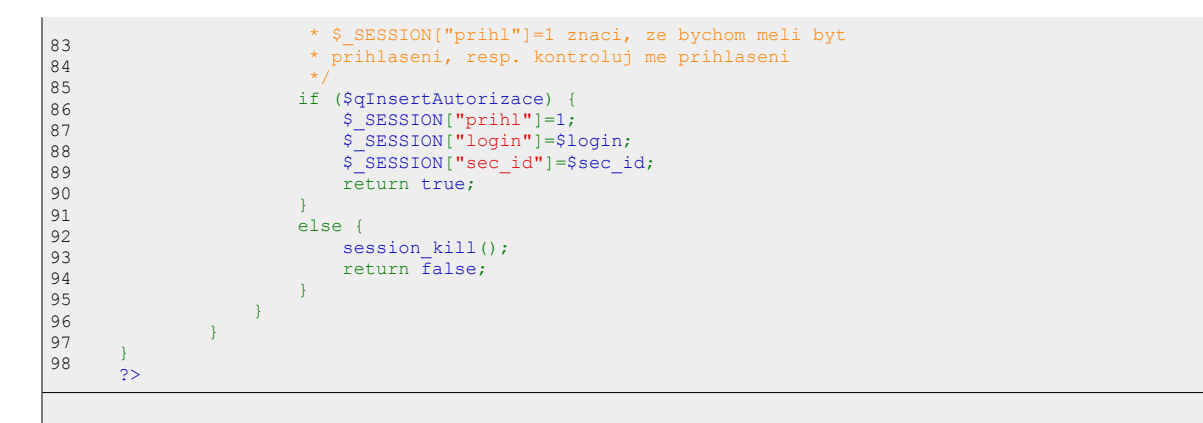

Pozn. v originálním kódu je ještě předávaný parametr \$out. Ten pokud je 1 značí, že se uživatel chce odhlásit. Není to logicky zrovna nejšťastnější řešení – mohla by to být samostatná funkce, ale toto nemá žádný vliv na bezpečnost a tak jsem ponechal předchozí stav.

## **Class secureRequest**

```
1
\overline{2}3
4
5
6
7
8
9
10
11
12
13
14
15
16
17
18
19
20
21
222324
\frac{2}{2}26
27
28
29
30
31
3233
34
35
36
37
38
39
40
41
42
43
44
45
46
47
48
49
50
51
5253
54
5556
57
58
59
6061
62
63
64
6566
67
68
69
70
71
72
7374
75
76
77
78
79
8081
      <?php 
       /* 
        * retreat all data from POST, GET superglobal array 
        * and validates its data type. 
        * inputs: array of avaible variables names, data type 
        */ 
       class secureRequest 
      \left\{ \right./* 
* set $reportWarnings true if you wanna get warnings 
             * of unknown request 
* good for debugging purposes 
            */ 
private $reportWarnings = false; 
           private $secure = array();
           public function __construct($allowedVars) { 
                //check alowedVars if there is 
                //given $_GET, $_POST, COOKIE, FILES variable 
                foreach ($allowedVars as $rowNum => $rowVal) { 
                     //default is not to automatically initialize variable 
                    if ($rowVal[4]!==true) $initialize = false; 
                    else $initialize = true; 
                       reset the found state
                    $found = false;
                    switch ($rowVal[0]){
                     // $_GET 
case 'GET': 
                         $superArray = $_GET; 
                         $superArrayName = 'GET';break; 
                     // $_POST 
                     case 'POST': 
                          $superArray = $_POST; 
                          $superArrayName = 'POST'; 
                    break; 
                     // $_COOKIE 
case 'COOKIE': 
                          $superArray = $_COOKIE; 
$superArrayName = 'COOKIE'; 
                    break; 
                     // $_FILES 
                     case 'FILES': 
                        $superArray = $_FILES; 
                         $superArrayName = 'FILES'; 
                    break; 
                     //other 
default: 
                          $superArray = array(); 
echo "<div><i>secureRequest Error</i> -
                              Unknown method: $rowVal[0]</div>\n";
                     }
                     foreach($superArray AS $varName => $value) { 
                               //name is equal
if ($rowVal["1"]===$varName) { 
                                   //datatype is equal 
$rowValType = $rowVal["2"]; 
                                   if ($this->validate($value,$rowValType)) { 
                                       $this->secure[$varName] = $value; 
                                              found the right request
                                        $found = true; 
                                   } 
                                   //bad datatype - throw error 
                                   else 
                                       echo "<div><i>secureRequest Error</i> -
                                         Bad datatype in request: ". 
$rowVal[0] ."['". $rowVal[1] ."']</div>\n"; 
                              } 
                               //there is no variable in $allowedVars 
                               elseif ($this->$reportWarnings) 
                                   echo "<div><i>secureRequest Warning</i> -".
                                         "Ignoring unknown request: ". 
                                          $rowVal[0] ."</div>\n";
                     } 
                      //we want to initialize 
                     if ($initialize && !$found) { 
                         //initialize! - default value
```

```
82
83
84
85
86
87
88
89
90
91
92
93
94
95
96
97
98
99
100
101
102
103
104
105
106
107
108
109
110
111
112
113
114
115
116
117
118
119
120
121
122
123
124
125
126
127128
129
130
131
132
133
134
135
136
137
138
139
140
141
142
143
144
145
146
147
148
149
150
151
152
153
154
155
156
157
158
159
160
161
162
163
164
165
166
167
168
                        Sname = SrowVal[1];$this->secure[$name] = $rowVal[3]; 
                    } 
                    //error 
                    elseif (!$found) echo "<div><i>secureRequest Error</i> -
                               No such variable in request: ". 
                               $rowVal[0] ."['". $rowVal[1] ."']</div>\n"; 
               \Delta} 
           public function __get($name) { 
              if (isset($this->secure[$name]))
                   return $this->secure[$name]; 
           } 
           /* 
            * Here is a possible hole 
* you could set another datatype 
           * so look after what you set 
            */ 
            public function __set($name, $val) { 
if (isset($this->secure[$name])) { 
                    $this->secure[$name] = $val; 
               } 
          } 
          /* 
            * ideal for testing if $secure['foo'] variable isset 
           * example: if (isset($secureRequest->gId)) 
           * note $secureRequest is instance of class secureRequest 
           */ 
public function __isset($name){ 
                return isset($this->secure[$name]); 
         \rightarrowpublic function __ unset($name){
              unset($this->secure[$name]);
           } 
           /* 
            * validates data from posts and get request 
           * because everything from this is string 
            * we have to cast to string or test with 
* is_numeric function the numerical expressions 
            * 
            */ 
          public function validate($var, $type) { 
              switch ($type) { 
                    //intcase 'I': 
                        return
                          (is numeric($var) ? intval($var) == $var : false);
                    break; 
                    //double 
case 'D': 
                       if ((string)(float)$var === (string)$var)
                             return true; 
                        else 
                             return false; 
                    break; 
                    //boolean 
                    case 'B': 
                       if (is_bool($var) || $var=="true" || $var=="false") 
                             return true; 
                        else 
                             return false; 
                    break; 
                    //string 
                    case 'S': 
                        if (is_string($var)) 
                             return true; 
                        else return false; 
                    break; 
                    //uploaded file 
case 'F': 
                        if (is_uploaded_file($var['tmp_name'])) 
                             return true;
                       else return false; 
                    break; 
                      /errdefault: 
                     echo "Not valid data type<br/> />\n";
                        return false; 
                    break; 
               } 
          }
```

```
169
170
171
172
173
174
175
176
177
178
179
180
181
182
183
184
185
186
187
188
189
190
191
192
193
194
195
196
197
198
199
200
201
202
203
204
205
206
207
208
209
210
211
212
213
214
215
216
217
218
219
220
221
222
223
224
225
226
227
228
229
230
231
232
233
234
235
236
237
238
      } 
            /*
              * $allowedVars - array of settings for class secureRequest
                  * (string $method, 
* string $name, 
                  * string $type, 
* mixed $default, 
                * boolean $initiate) 
              *
              * $method - possible values are: GET, POST, COOKIE, FILES 
              * $name - desired name of a variable
        good practise is give beginning letter with desired method e.g. g,p,c,f 
* $type - possible values are: 'I' as integer, 
              * 'D' as double/float,'B' as boolean, 'S' as string
* $default - in case of $initiate=true, this is default 
              * value for variable wich wasn't initiated 
* $initiate - if true variable will be initiated if it wasn't 
                              from form
              */ 
      $allowedVars = array(
                               array ('GET','gId','I',0,true), 
array ('POST','pHeader','S','',false), 
                               array ('POST','pContent','S','',false), 
array ('FILES','fFile','F','',false), 
                               array ('POST','pSent','B','',false), 
array ('GET','gDouble','D',0,true)
                         ); 
      $secureVar = new secureRequest($allowedVars); 
       //not initialized with request but initilized with default value '0' 
       echo $secureVar->gId; 
       echo "\n<br/> /> /> /> /> /n";
        //use setter carefully 
      $secureVar->gId =
            "setter doesn't go through validation process<br />'';
      //if we not sure we can still validate datatype 
       //result: not valid, we set gID to strin
      if ($secureVar->validate($secureVar->gID,"I")) 
           echo "valid<br />";
      else 
          echo "not valid<br />";
       echo "\n<br/><br>\verb|/|//if we not sure we can still validate 
        //result: valid, we set gID to string
      if ($secureVar->validate($secureVar->gId,"S")) 
           echo "valid<br />";
      else 
           echo "not valid<br />";
       echo $secureVar->gId;<br>echo "\n<br />\n";
       //testing form sending 
       if (isset($secureVar->pSent)) { 
            echo 'do some code here'."<br />\n";
      \mathbf{I}echo "\n<br />>/> /> /br />\n";
       //simply getting the validated value 
       echo $secureVar->pHeader; 
       //getting not validated (we don't send this) value 
       //result we get no value
       echo $secureVar->pName;
```
?>